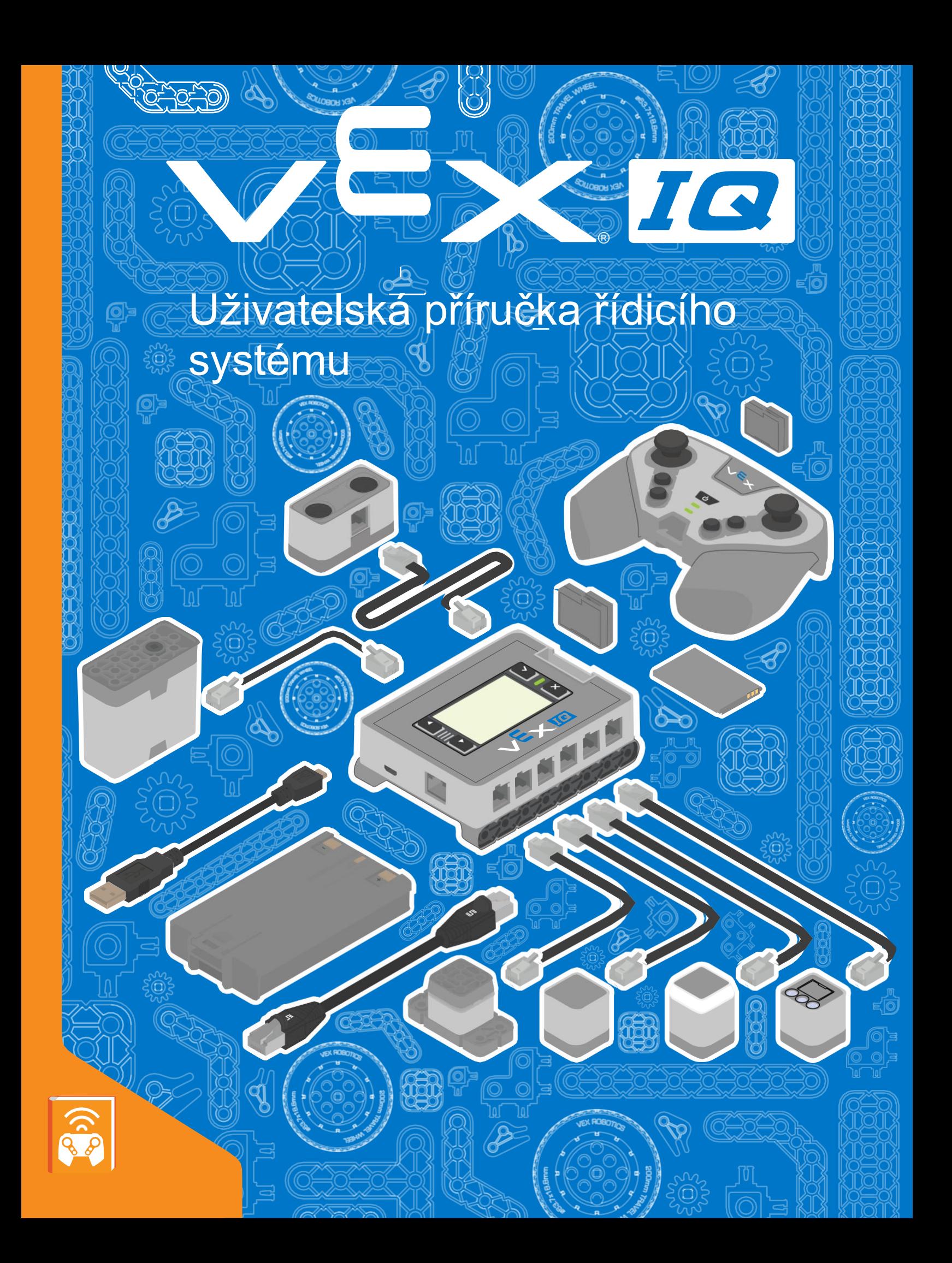

## Obsah

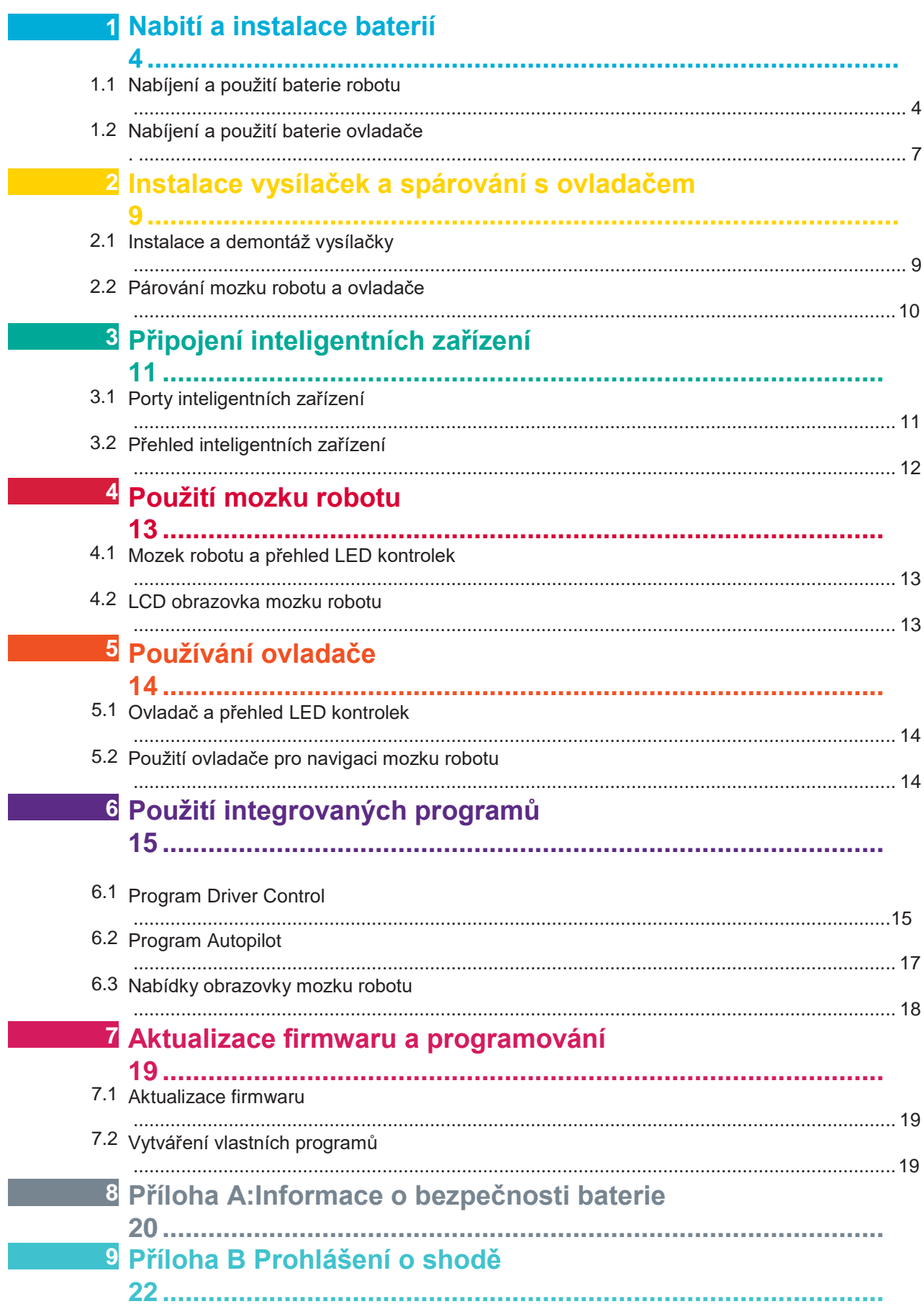

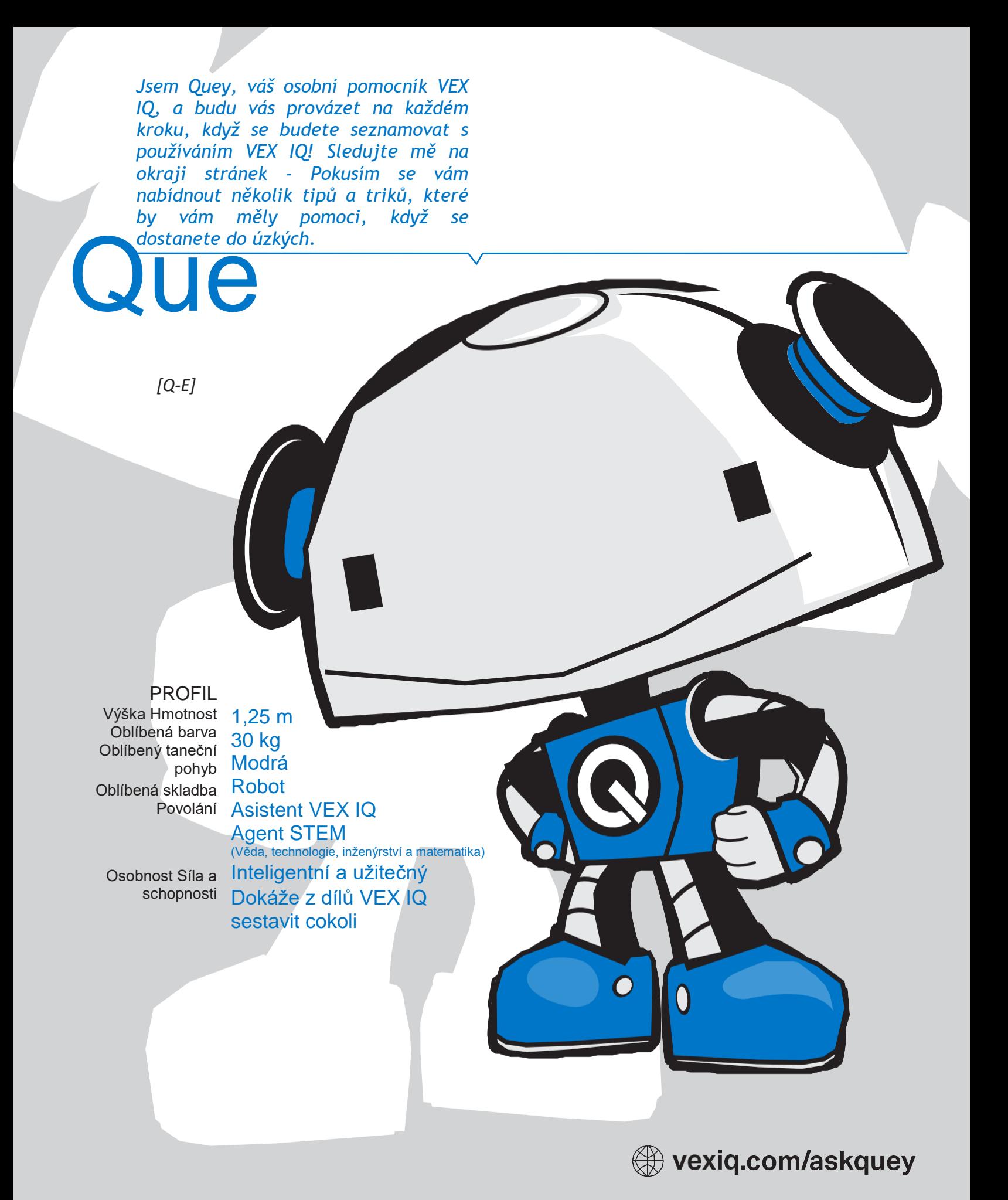

### <span id="page-3-0"></span>**1.1 Nabíjení a použití baterie robotu**

Existují dvě možnosti pro napájení mozku robotu - baterie robotu (228-2604) a držák baterie AA robotu (228-3493) .

Baterie robotu je dobíjecí akumulátor 7.2V 2000 mAh, která se dobíjí nabíječkou baterie robotu (228-2743) .

### Možnost 1

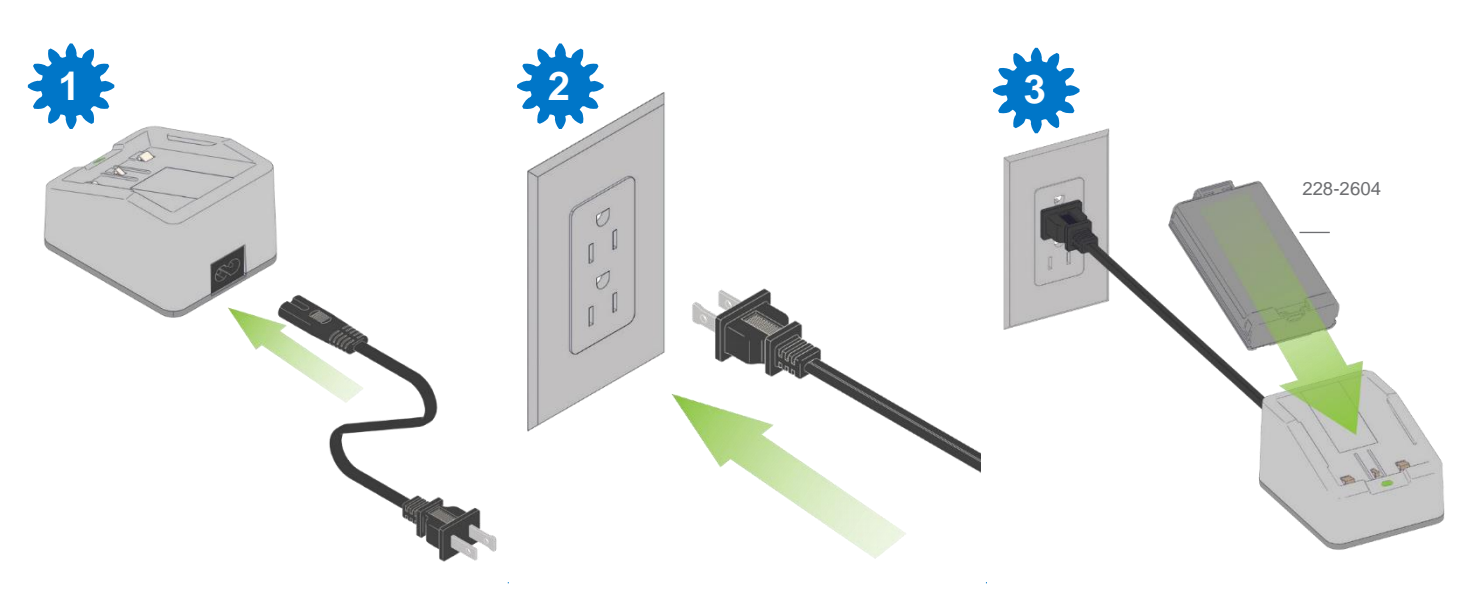

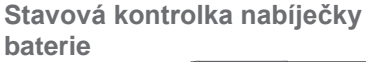

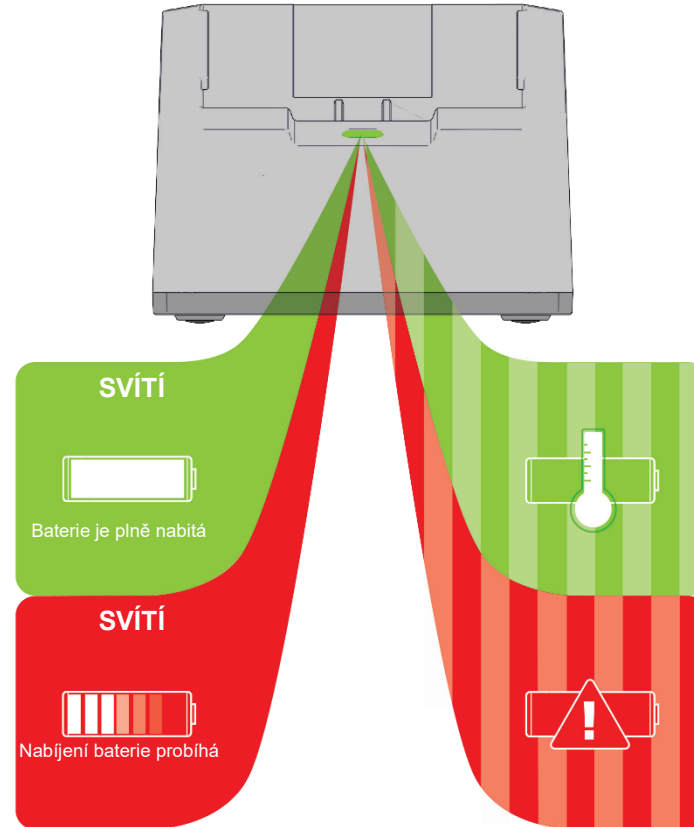

*Použijte nabíječku baterie robotu pouze pod dohledem dospělého.*

Chcete-li dobíjet baterii robotu, použijte **napájecí kabel pro nabíječku baterií** specifický pro daný region (USA / Kanada: 276-2520; EU: 276-2521; Velká Británie: 276-2522; Austrálie a Nový Zéland: 276-2533) k připojení nabíječky baterie robotu k elektrické zásuvce (AC). Vložte baterii robotu do nabíječky.

Během nabíjení se kontrolka rozsvítí červeně. Po úplném nabití se kontrolka rozsvítí zeleně. Chcete-li prodloužit životnost baterie, nechte baterii robotu před nabíjením vychladnout na pokojovou teplotu. Pokud kontrolka nabíječky baterie robotu bliká zeleně, vyjměte baterii robotu, počkejte, až se ochladí, a poté znovu spusťte nabíjení.

*Před prvním použitím baterií robotu plně nabijte. Důležité: Aby bylo zajištěno správné fungování baterie, baterie robotu by měly být plně nabité jednou za měsíc a vyjmuty mozku robotu, pokud se nepoužívají.*

Informace o bezpečnosti práce s bateriemi naleznete v příloze o dodatečném zacházení a bezpečnostních informacích.

### **Použití držáku baterie AA robotu 1**

Držák AA baterie robotu používá šest (6x) 1,5V baterií AA (nejsou součástí dodávky) pro napájení mozku robotu (228-2540). Můžete použít dobíjecí nebo nedobíjecí baterie AA, ale nemíchejte baterie různých typů nebo různého stáří.

Před instalací nebo vyjmutím baterií AA odstraňte držák baterií AA z mozku robotu. Vyměňte všechny baterie současně. Vložte baterie ve správné orientaci - neobracejte polaritu. Nepokoušejte se nabíjet baterie AA uvnitř držáku baterií AA robotu.

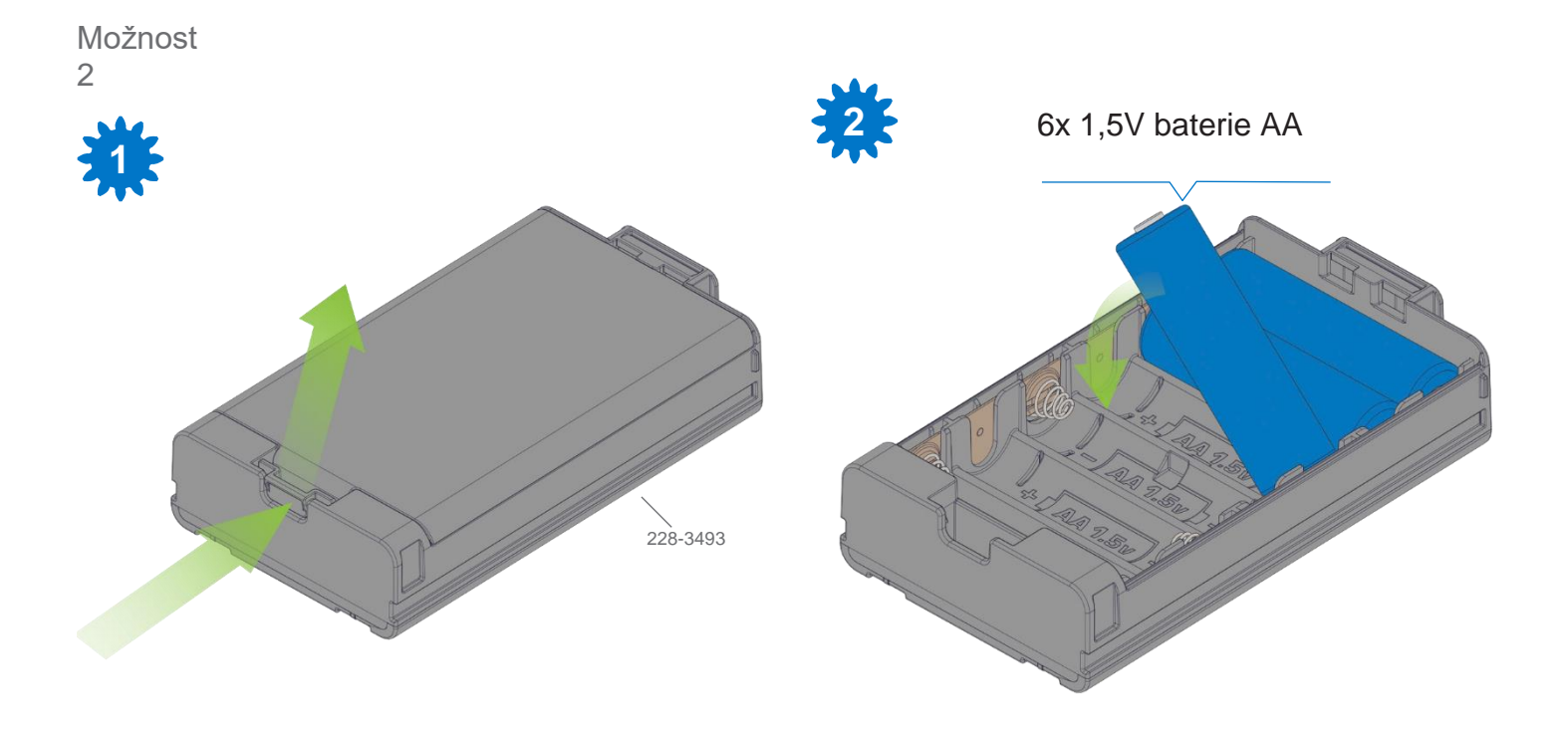

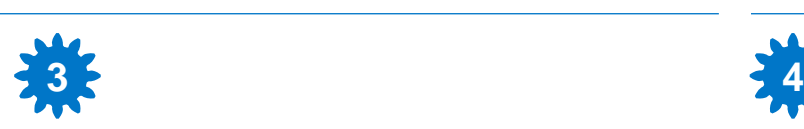

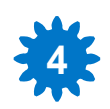

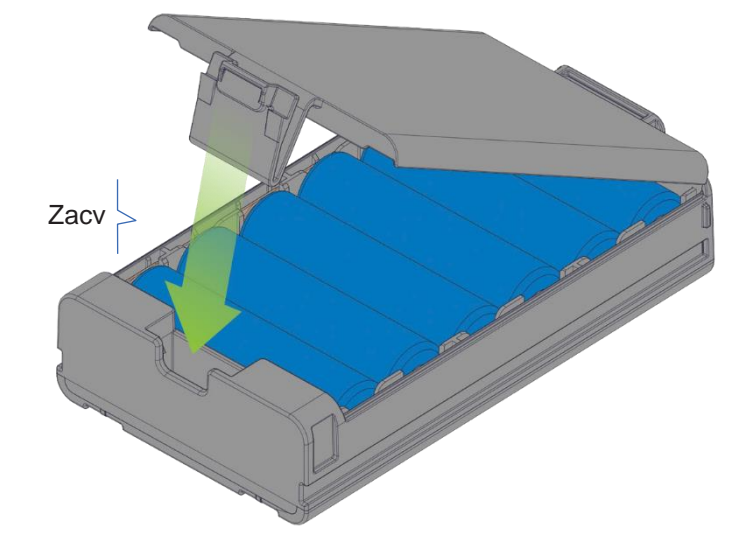

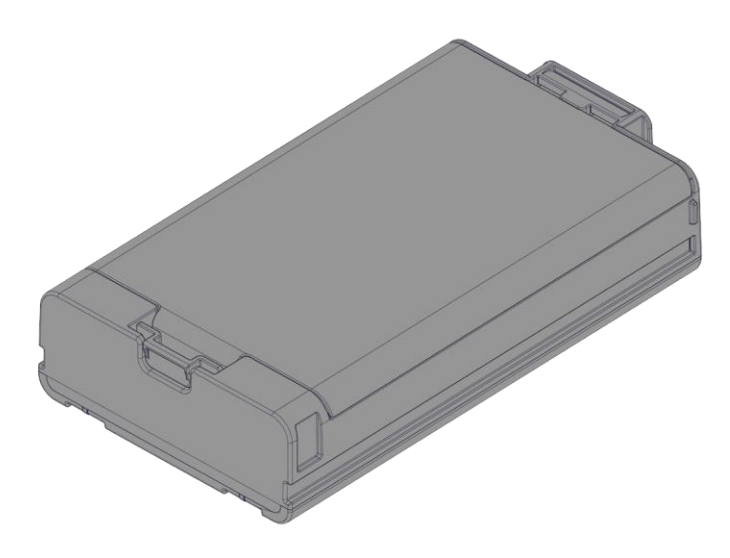

#### **Instalace baterie robotu**

Nasměrujte baterii robotu nebo držák baterií AA robotu tak, aby orientace odpovídala obrázku níže, a nasuňte baterii robotu do mozku robotu - po zacvaknutí si můžete být jisti, že baterie robotu je plně zasunuta.

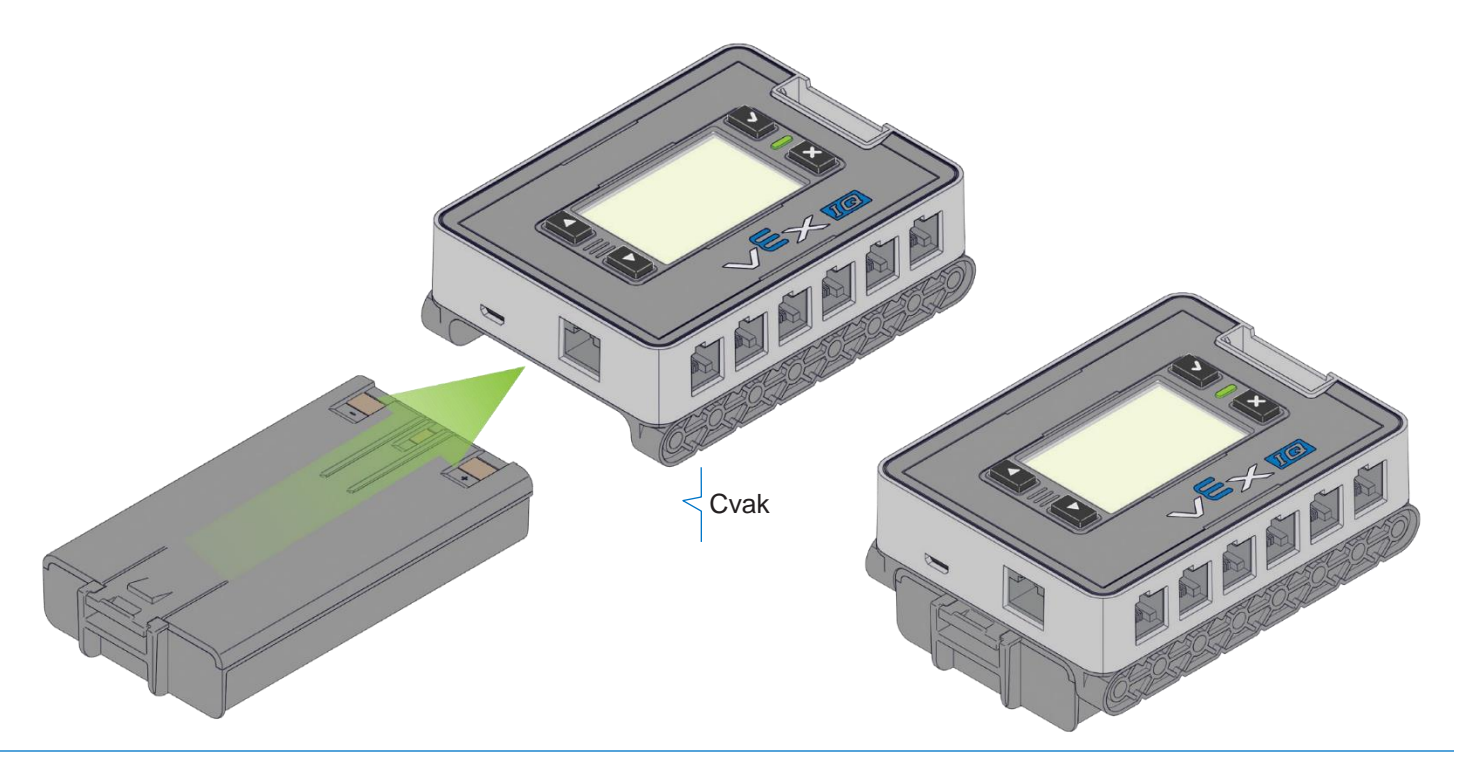

### **Vyjmutí baterie robotu**

Chcete-li vyjmout baterii robotu nebo držák baterií AA robotu z mozku robotu, stiskněte uvolňovací západku a baterii robotu vysuňte směrem ven. Při skladování vyjměte baterii robotu nebo držák baterií AA robotu z mozku robotu.

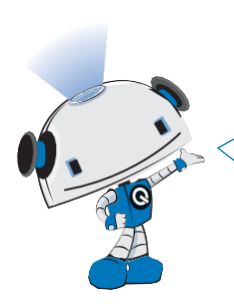

*Při vytváření vlastních robotů a mechanismů nechte oblast okolo konce mozku robotu otevřenou. Tím se usnadní výměna vybité baterie za plně nabitou baterii.*

### Důležité

REACTION

Aby došlo k prodloužení životnosti baterie, odstraňte baterii robotu nebo držák baterií AA robotu z mozku robotu.

### <span id="page-6-0"></span>**1.2 Nabíjení a použití baterie ovladače**

Ovladač (228-2530) je napájen baterií ovladače (228-2779). Baterie ovladače je dobíjecí lithium-iontová baterie typu 3.7v 800 mAh, která se nabíjí uvnitř ovladače.

**Instalace baterie ovladače**

Chcete-li nainstalovat baterii ovladače, odstraňte kryt baterie ovladače pomocí křížového šroubováku. Vyrovnejte baterii ovladače do správné orientace, jemně ji nasuňte pod plastový jazýček na ovladači a zatlačte dovnitř. Před nabíjením a používáním znovu nainstalujte kryt baterie ovladače.

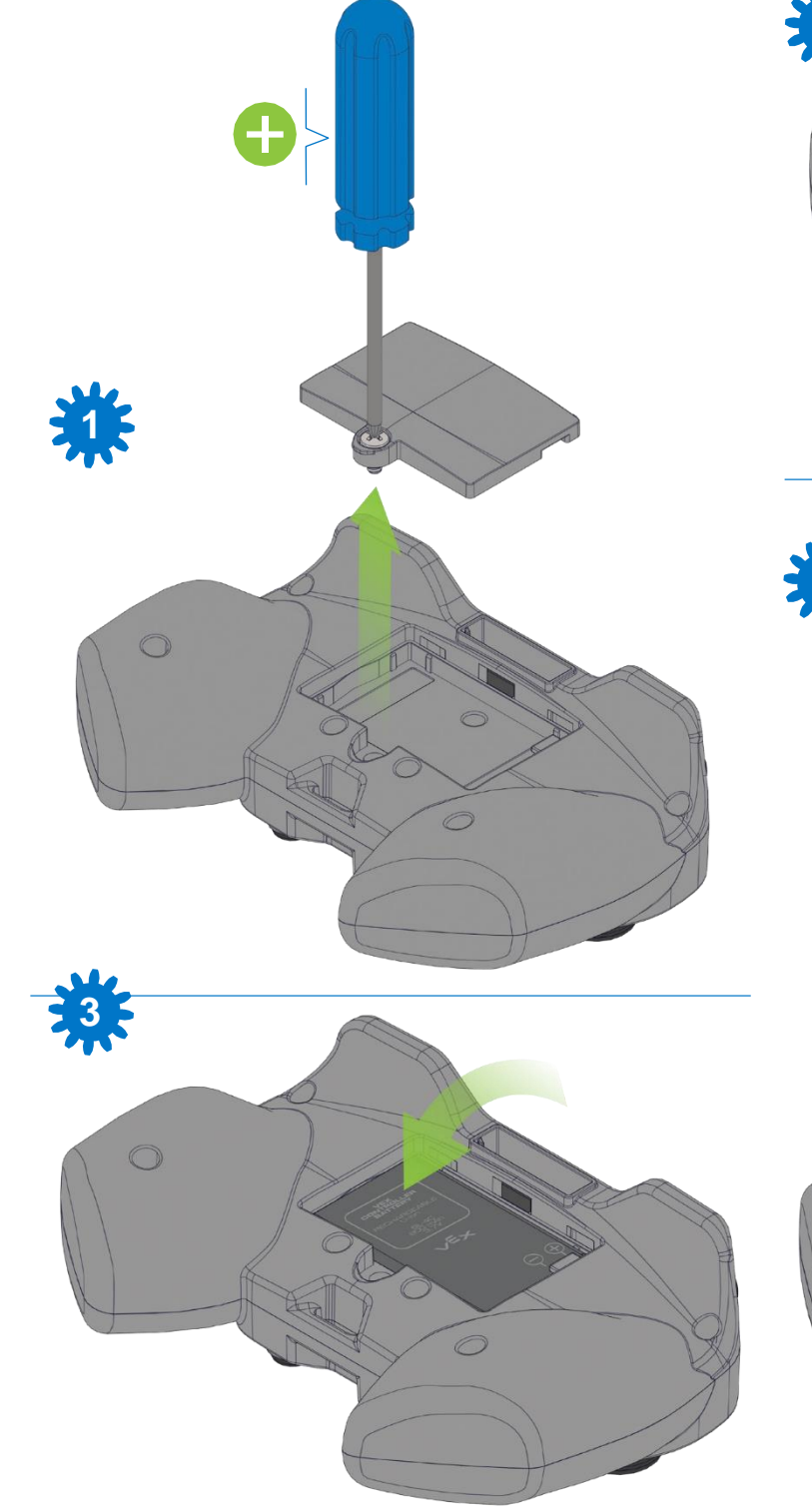

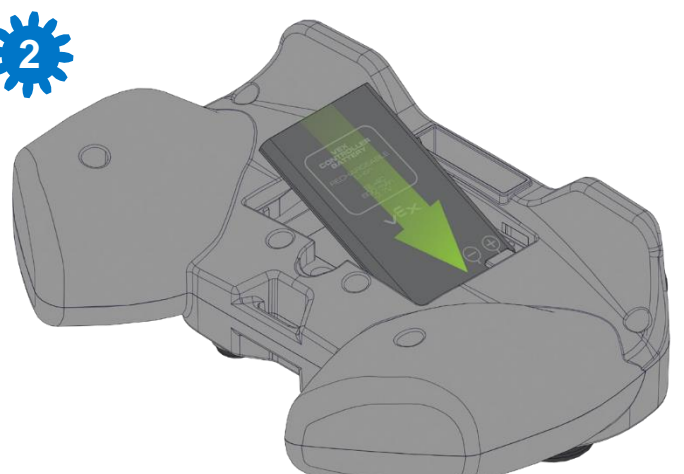

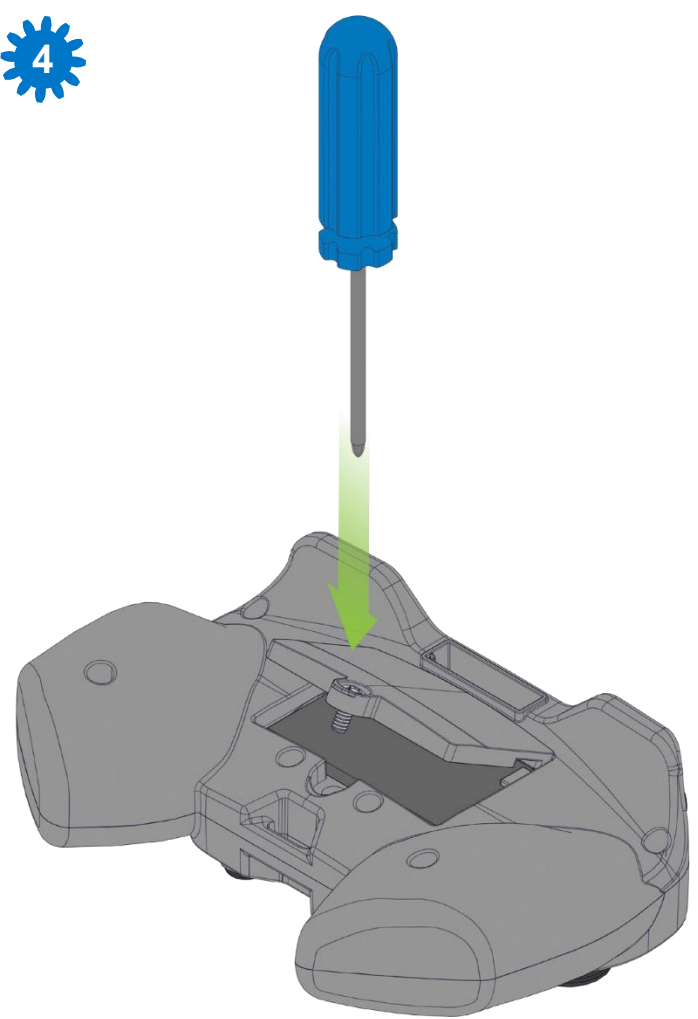

### **1 Nabíjení baterie ovladače**

Zapojte ovladač do USB portu počítače pomocí USB kabelu. Ovladač se okamžitě začne nabíjet.

*Doporučená metoda pro úplné nabití baterie ovladače je použití kabelu USB.*

### Volitelná metoda nabíjení

Baterie ovladače se také nabíjí, když je připojena k mozku robotu pomocí propojovacího kabelu a mozek robotu je zapnutý.

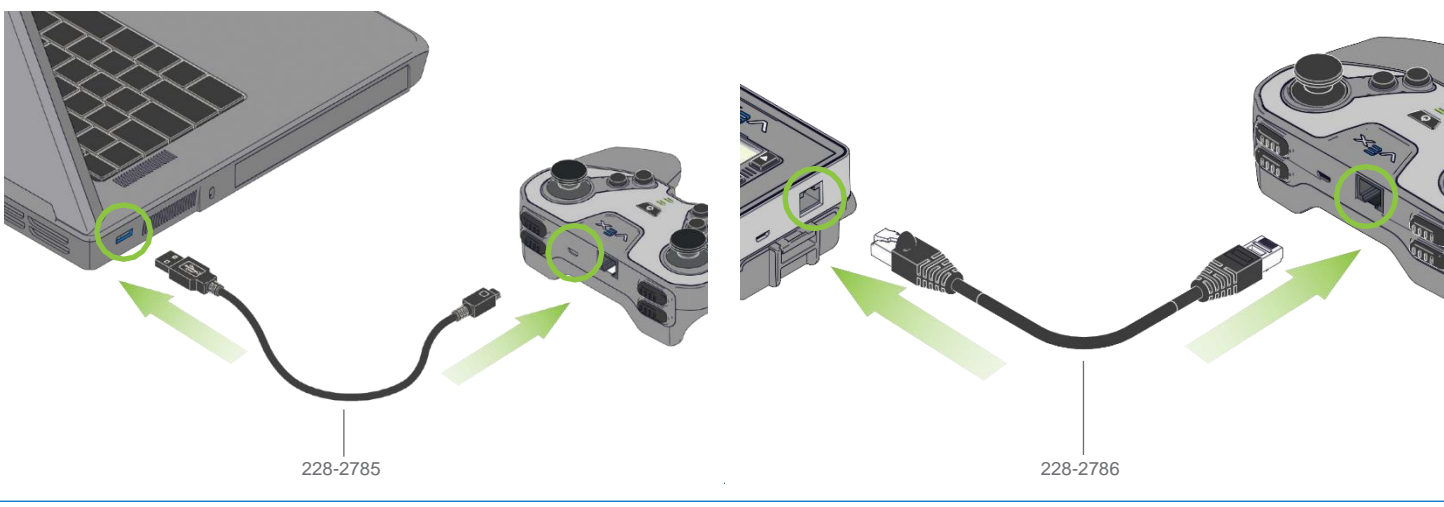

**Stavová kontrolka nabíjení ovladače**

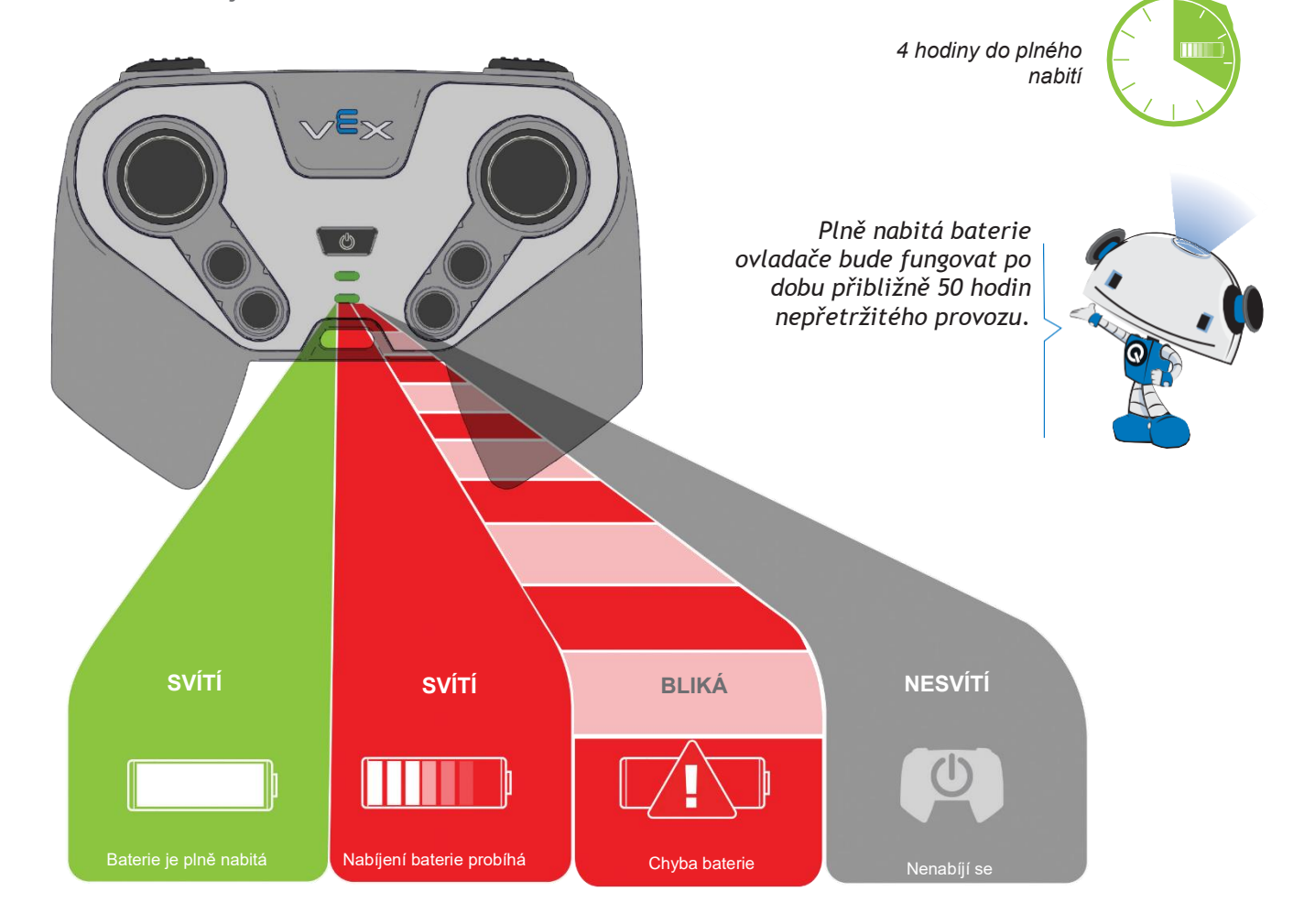

### Instalace vysílaček a spárování s ovladačem **2**

### <span id="page-8-0"></span>**2.1 Instalace a demontáž vysílačky**

Ovladač a mozek robotu bezdrátově komunikují pomocí dvojice vysílaček s frekvencemi 900 MHz nebo 2,4 GHz. Stejný typ vysílačky musí být použit u mozku robotu a ovladače.

Vysílačka 900 MHz (228-2621) je k dispozici pouze v Severní, Střední a Jižní Americe; 2,4GHz vysílačka (228-3015) je k dispozici po celém světě.

### **Instalace vysílačky** Pevně zatlačte vysílačku do mozku robotu.

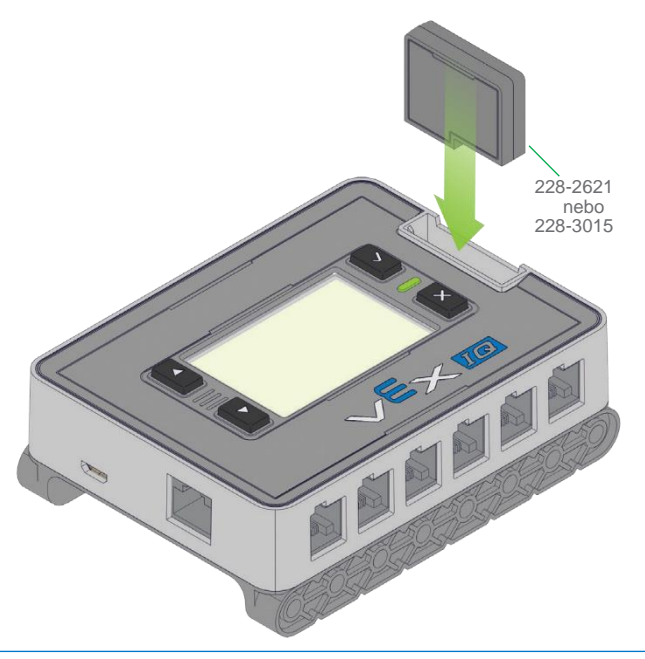

**Instalace vysílačky** Pevně zatlačte vysílačku do ovladače.

**Vyjmutí vysílačky**

Stiskněte a podržte červené uvolňovací tlačítko na mozku robotu a současně vysílačku pevně uchopte. Nepokoušejte se odstranit vysílačku, aniž byste stiskli uvolňovací tlačítko.

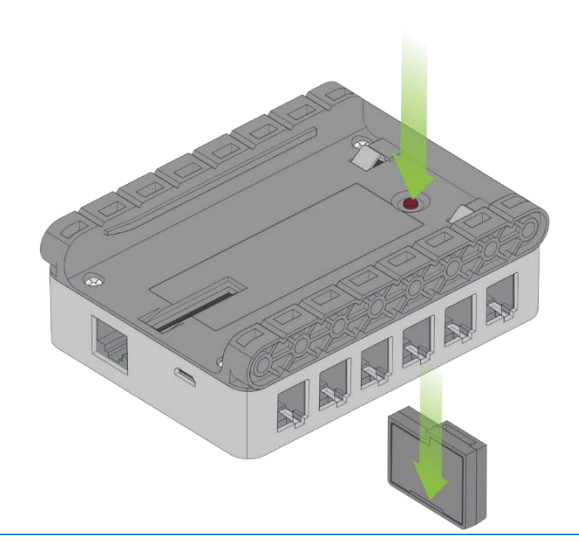

### **Vyjmutí vysílačky**

Odstraňte kryt baterie pomocí křížového šroubováku. Pevně vytáhněte vysílačku. Nepokoušejte se vyjmout vysílačku, aniž byste odstranili kryt baterie.

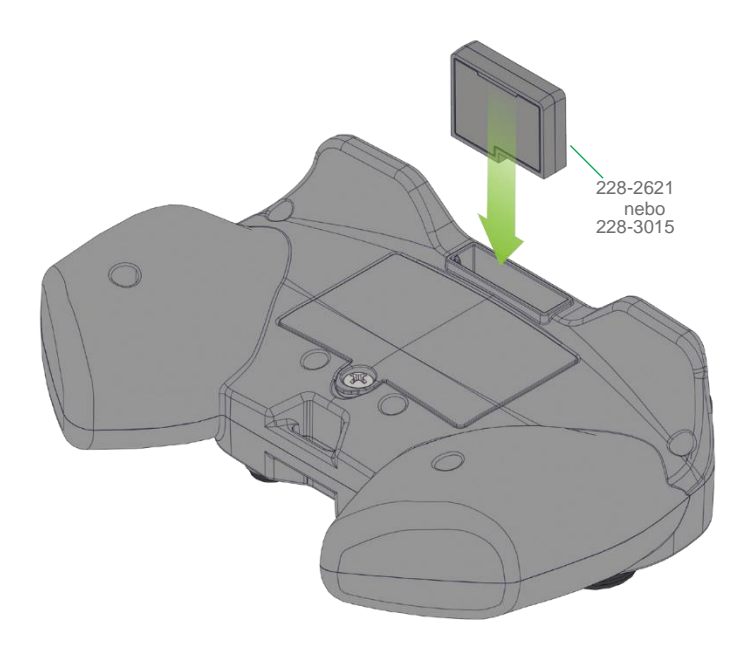

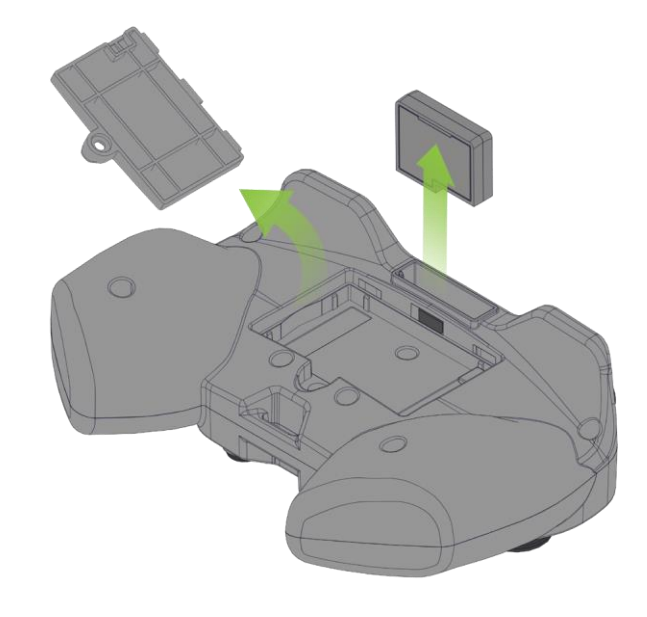

### **2 2.2 Párování mozku robotu a ovladače**

<span id="page-9-0"></span>Před prvním použitím musí být mozek robotu a ovladač vzájemně spárovány, aby bylo možné spustit bezdrátovou komunikaci.

Ujistěte se, že obě mozek robotu i ovladač jsou vypnuty a mají stejný typ vysílačky (buďto 900 MHz nebo 2,4 GHz). Připojte mozek robotu a ovladač pomocí propojovacího kabelu a zapněte mozek robotu stisknutím tlačítka potvrzení [√]. Jakmile se na LCD obrazovce objeví ikona propojení, odpojte propojovací kabel od obou zařízení. Restartujte mozek robotu i ovladač, abyste umožnili bezdrátovou komunikaci.

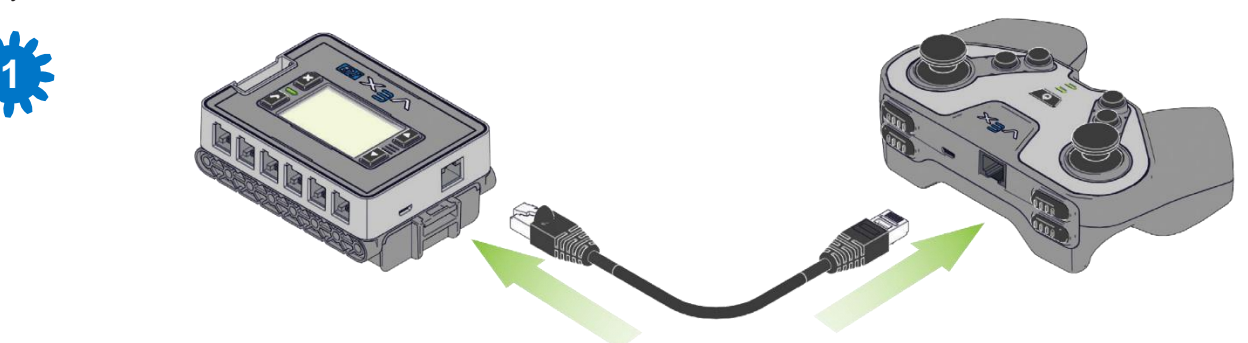

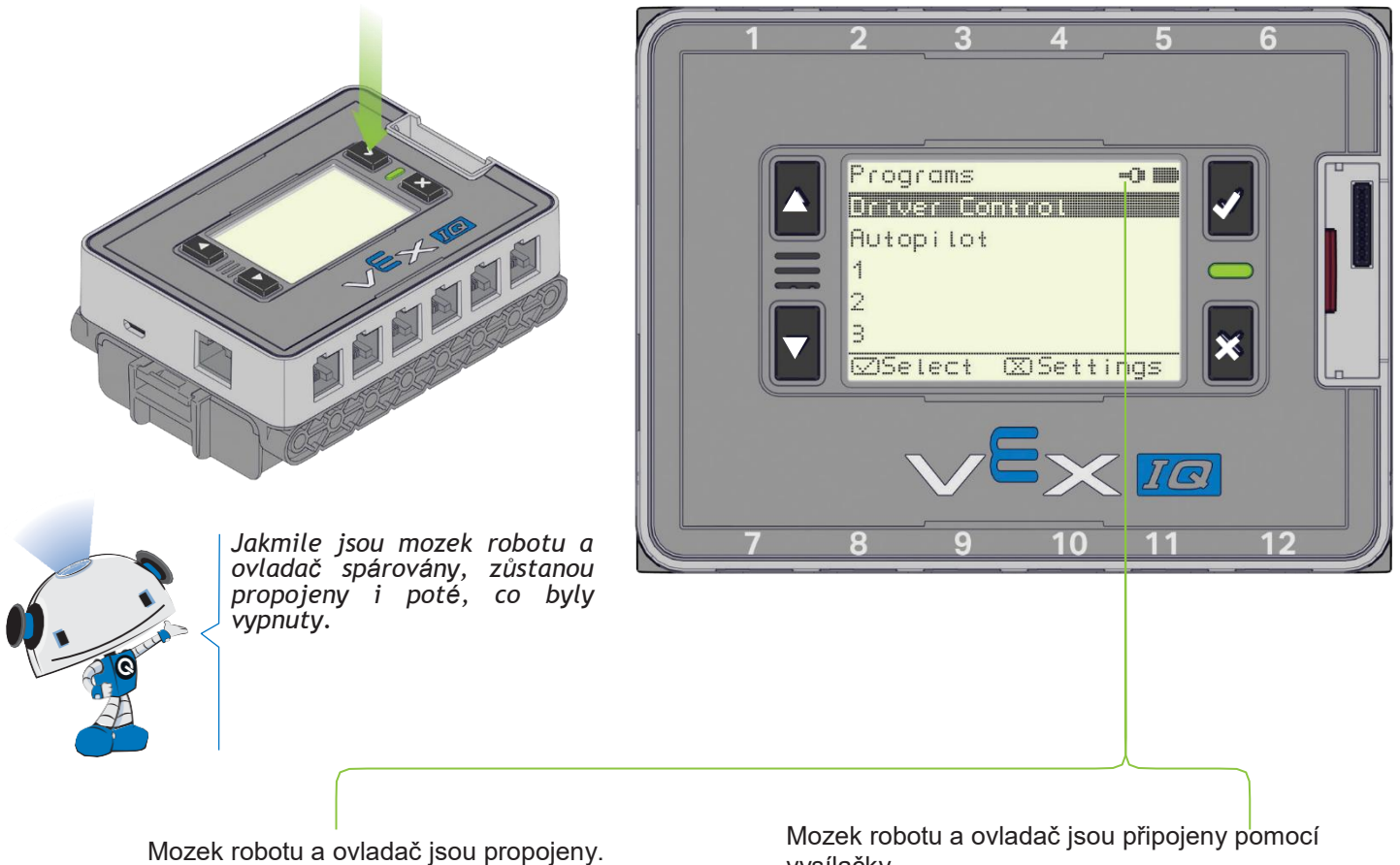

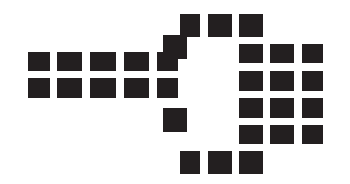

vysílačky.

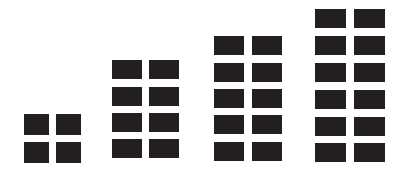

### Připojení inteligentních zařízení

### <span id="page-10-0"></span>**3.1 Porty inteligentních zařízení**

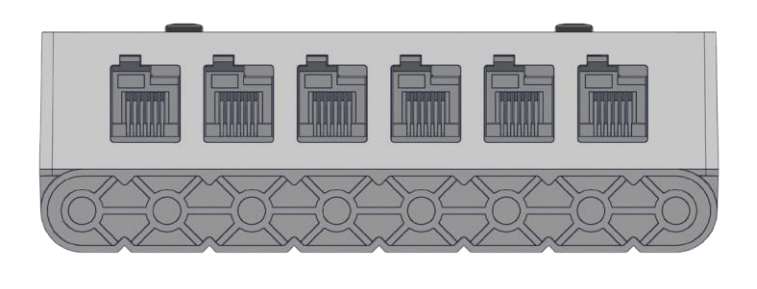

**3**

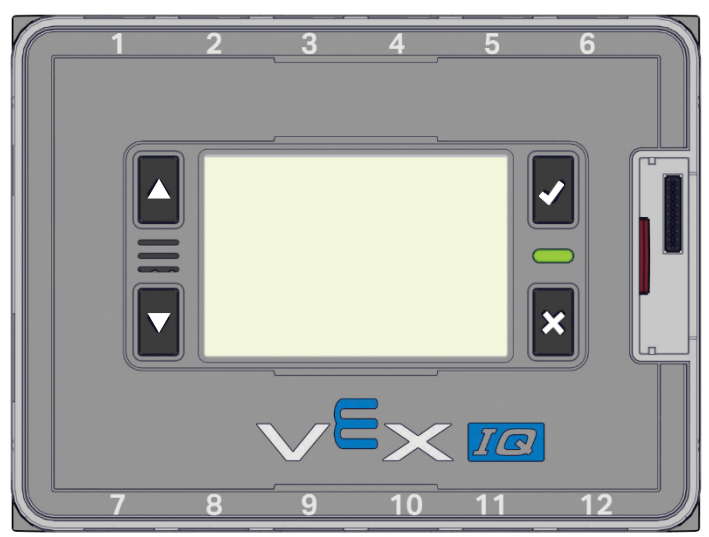

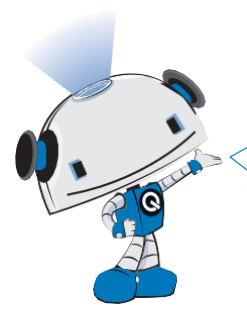

*Každý inteligentní motor nebo snímač lze připojit do libovolného portu. Další informace o tom, které inteligentní zařízení by mělo být zapojeno do kterého portu pro integrované programy, naleznete v části 6.*

### **Připojení inteligentního zařízení**

Jemně zatlačte kabel do portu, dokud

**Vyjmutí inteligentního zařízení** Chcete-li kabel vyjmout, stiskněte jazýček a jemně za kabel zatáhněte.

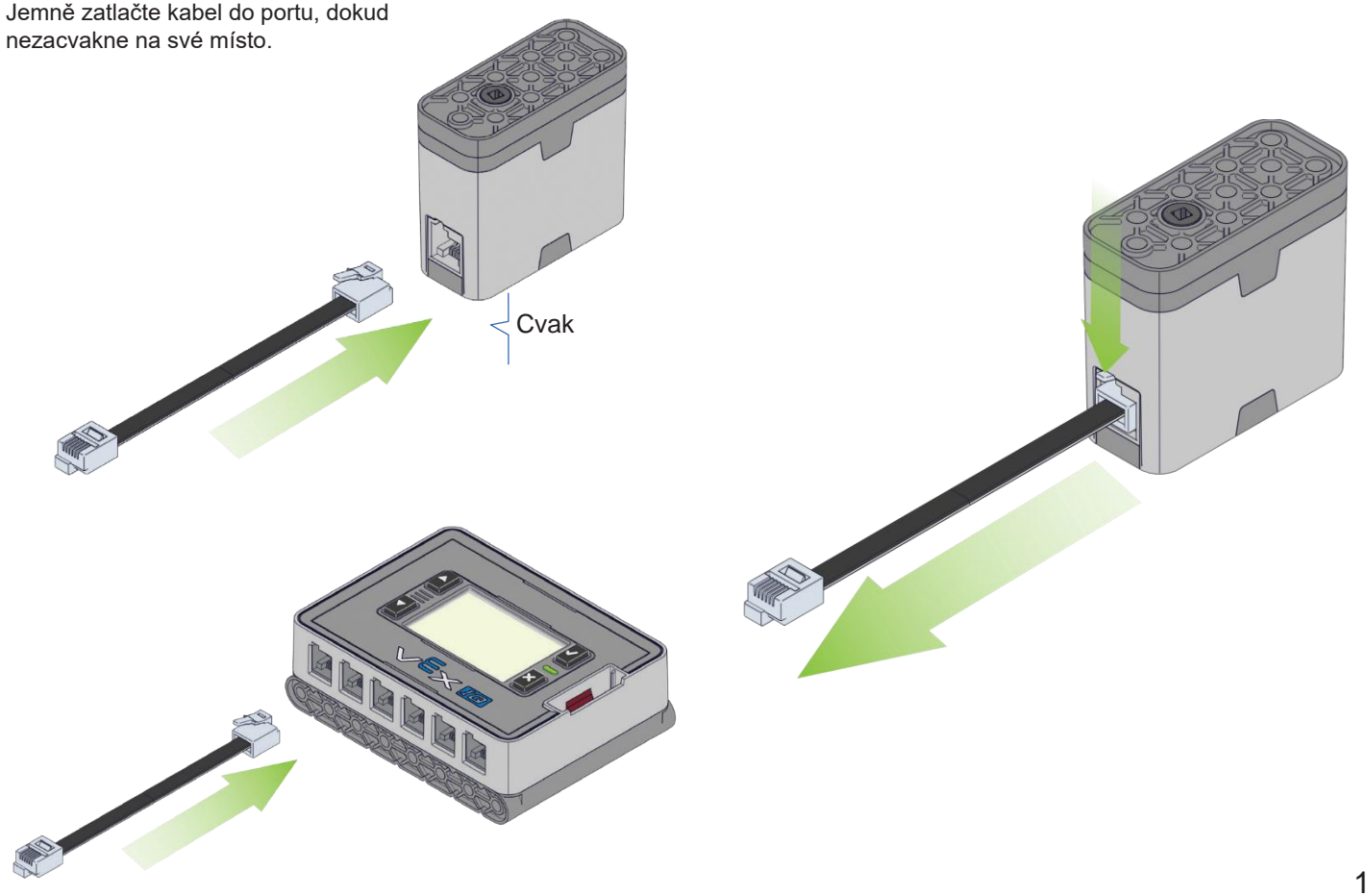

<span id="page-11-0"></span>*Ne každý snímač je v každé sadě.*

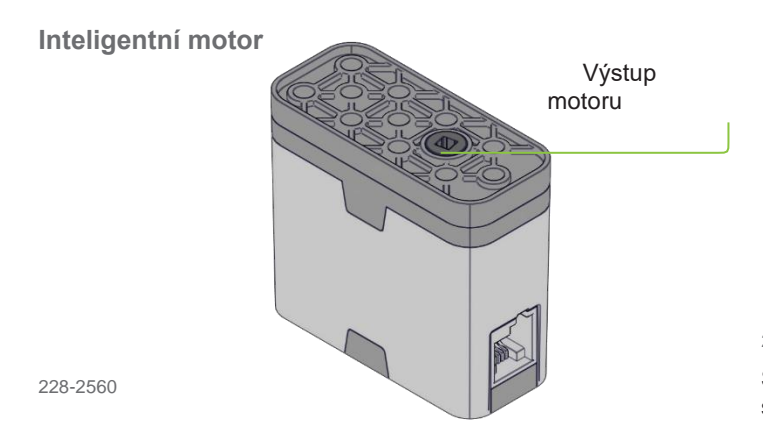

Inteligentní motory obsahují vestavěné kodéry, které poskytují přesný a inteligentní rotační pohyb.

#### **Dotyková LED**

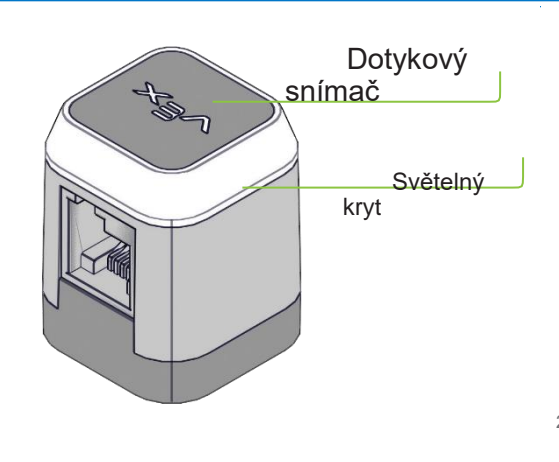

#### 228-3010

Dotyková LED vydává miliony barev a reaguje, když se horní plochy dotkne osoba.

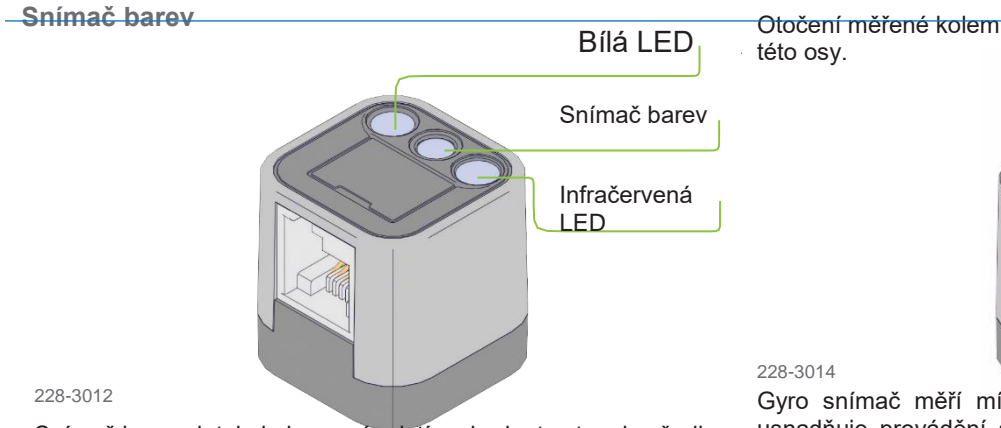

Snímač barev detekuje barevný odstín a hodnotu stupnice šedi objektů v těsné blízkosti.

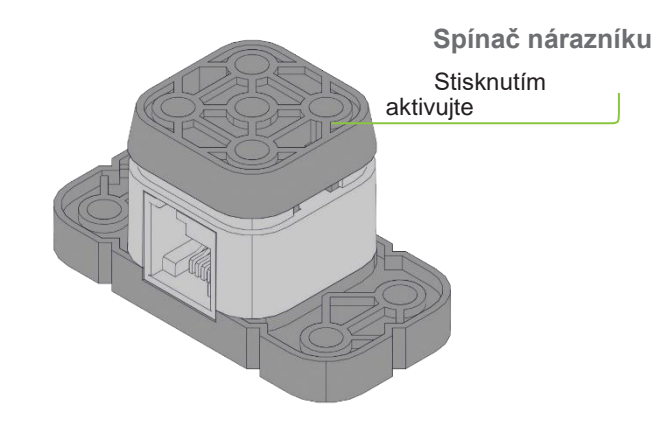

#### 228-2677

Spínače nárazníku poskytují mozku robotu signál, když jsou stisknuty, například při nárazu robotu do zdi, nebo když mechanismus ramena dosáhne svého konce.

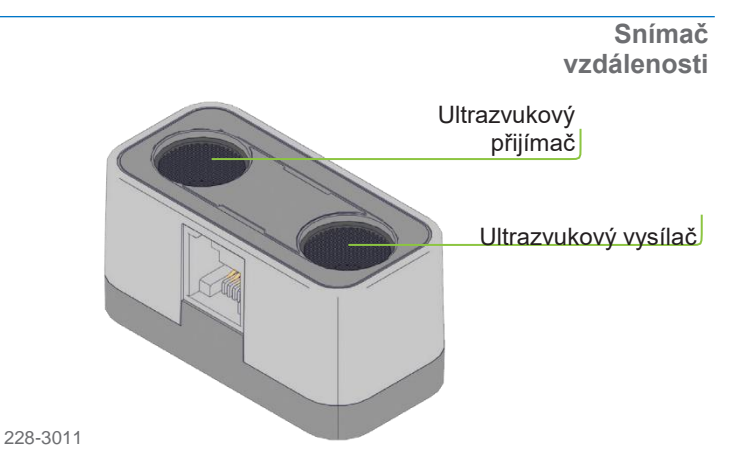

Snímač vzdálenosti používá ultrazvukové vlny (nad rozsahem slyšitelným lidským sluchem), které detekují vzdálenost k objektům.

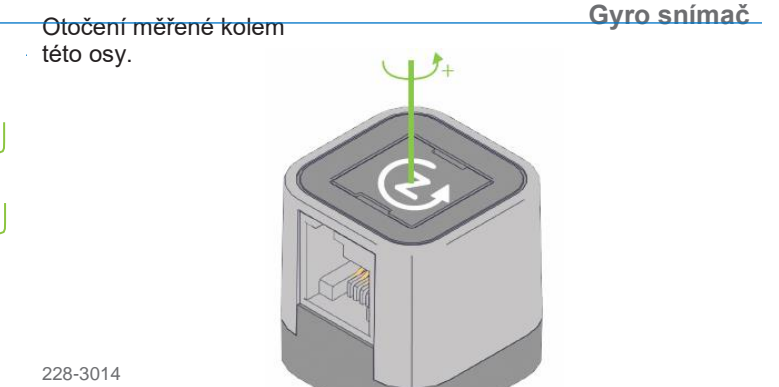

Gyro snímač měří míru otočení a vypočítá aktuální směr. To usnadňuje provádění specifických úkolů, jako je otočení robotu přesně o 90 stupňů.

### **Použití mozku robotu 4**

<span id="page-12-0"></span>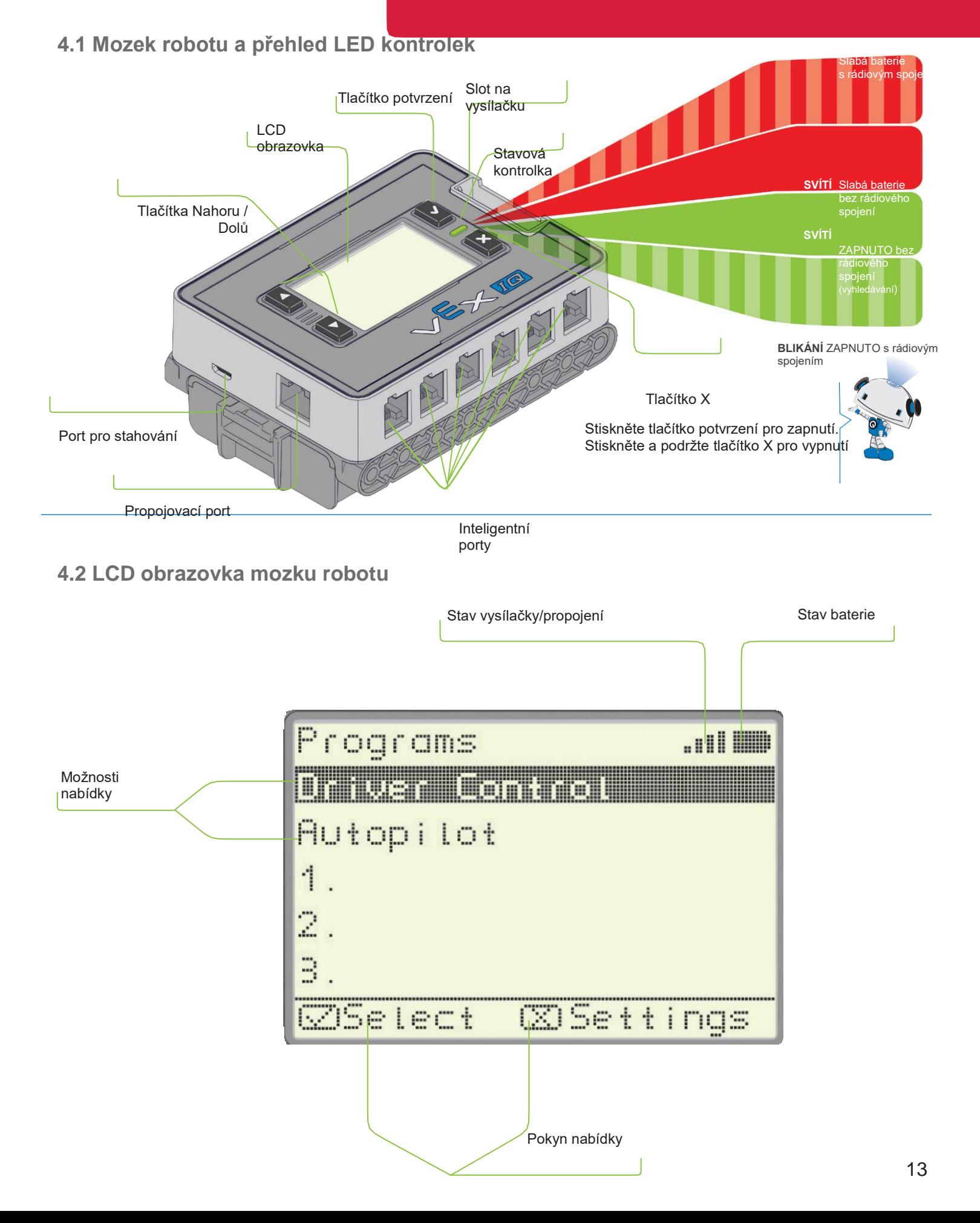

*Stiskněte tlačítko napájení pro zapnutí. Stiskněte a podržte* 

*tlačítko napájení po dobu 3 sekund, čímž dojde k vypnutí.* ETHE *Barva kontrolky zobrazuje stav baterie, blikání zobrazuje stav vysílačky.* Tato tlačítka zapnou motory v plné rychlosti jedním směrem. *Pokud jsou ovladač a mozek robotu propojeny vysílačkou, vypnutím jednoho zařízení se vypne i druhé.* Zapnutí  $B \triangleleft B$ napájení **SVÍTÍ BLINKÁNÍ SVÍTÍ BLIKÁNÍ** Úroveň bateri Úroveň baterie je ZAPNUTO bez rádiového ZAPNUTO s dobrým rádiovým spojem nízká - bez rádiového spojení nízká - s dobrým rádiovým spojem

**5.2 Použití ovladače pro navigaci mozku robotu** Při připojení pomocí vysílačky nebo propojovacího kabelu můžete pomocí tlačítek na ovladači procházet nabídky mozku robotu.

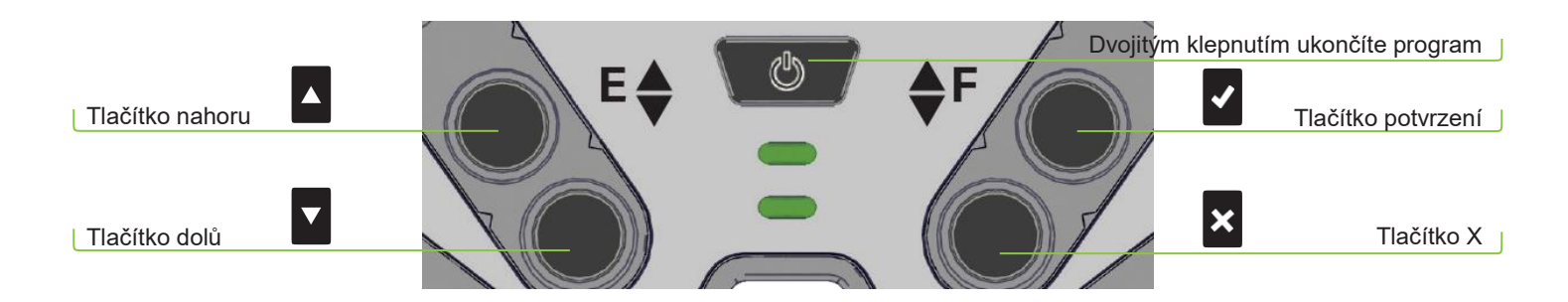

<span id="page-13-0"></span>**5.1 Ovladač a přehled LED kontrolek** Čím více se joysticky posunou v jednom směru, tím rychleji se motor otáčí.

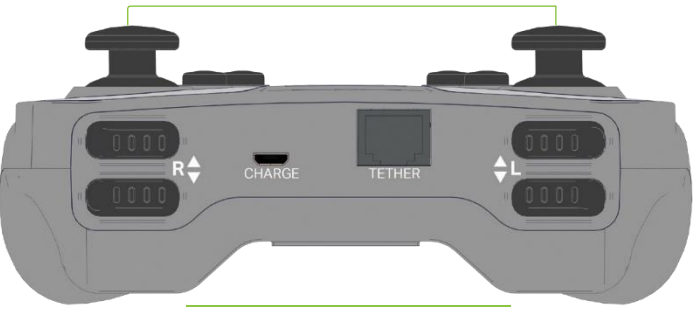

### Použití integrovaných programů **6**

### <span id="page-14-0"></span>**6.1 Program Driver Control**

Program Driver Control umožňuje řídit Clawbota IQ a standardní základnu pohonu, stejně jako roboty a mechanismy vlastní tvorby pomocí ovladače. Existuje několik možností konfigurace a přizpůsobení programu Driver Control konkrétnímu robotu.

Standardní konfigurace Clawbot IQ se snímači Nárazníkové zarážky M4 ve nebo snímač barev Motor M4 zpětném pohybu Nárazníkové zarážky M4 v nebo dotyková LED Gyro snímač nebo Motor M5 pohybu dopředu Motor levého pohonu **Motor pravého pohonu Motor pravého pohonu** Motor pravého pohonu Motor pravého pohonu Motor p Programs .ni ilili **Driver Control** Autopilot  $\boldsymbol{\mathsf{x}}$ **ESEttings**  $\overline{I(\mathcal{Q})}$ Motor levého nebo Motor pravého pohonu pohonu Vzdálenost Nárazníkové zarážky M10 v Spínač nárazníku Motor Motor Čelisti nebo Motor M pohybu dopředu Nárazníkové zarážky M10 ve zpětném pohybu Motor ramena nebo Motor M10

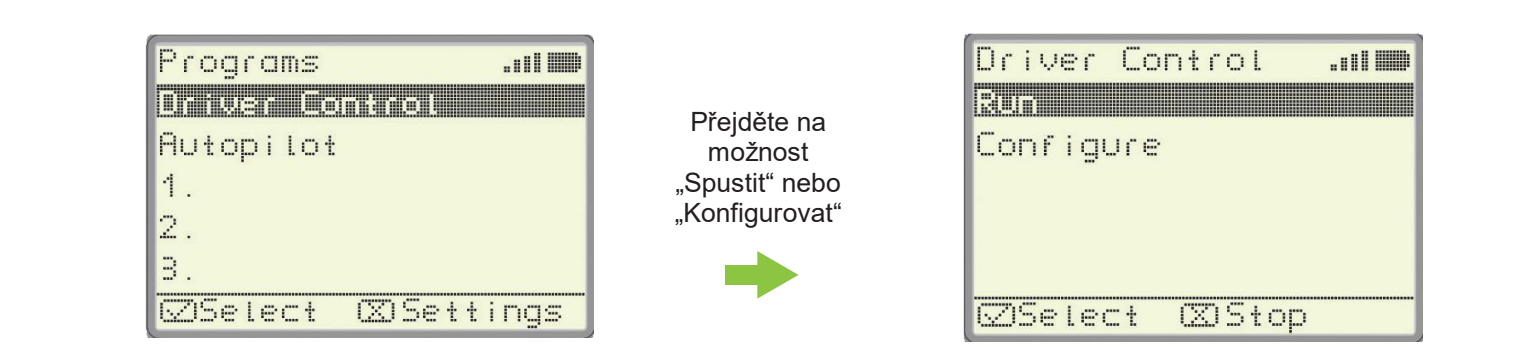

"Konfigurovat"

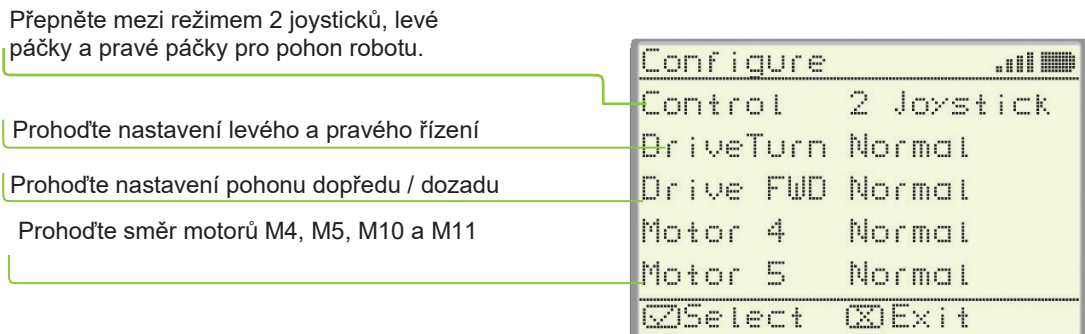

### **Pohon levou páčkou** *V režimu pravé páčky se*

*ovládací prvky jízdy a otočení přepnou na pravý joystick.*

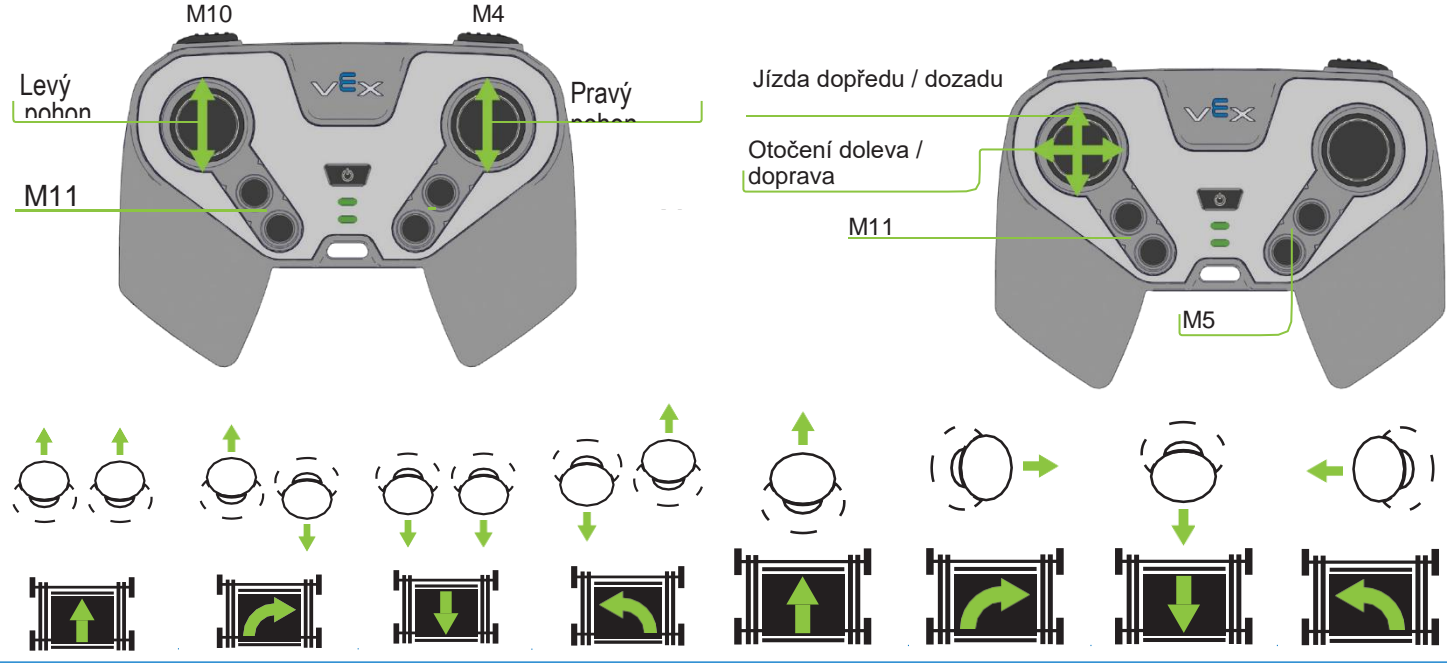

**Clawbot IQ se snímači**

Program Driver Control obsahuje vzorové chování pro všechny pokročilé snímače používané na Clawbotu IQ se snímači. **Dotyková LED**

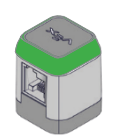

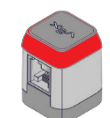

Klepnutím na horní část<br>dotykové LED můžete dotykové přepínat mezi aktivním (svítí zeleně) a neaktivním (svítí červeně) stavem.

**Gyro snímač**

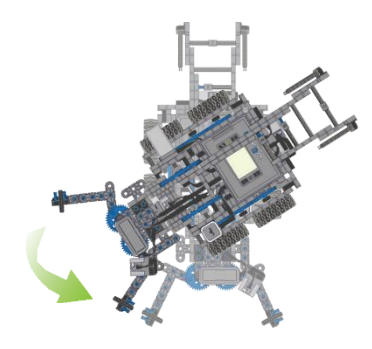

Po zastavení jízdy se robot automaticky vrátí zpět do původního směru.

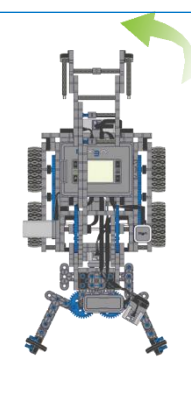

Když snímač vzdálenosti uvidí objekt, který je příliš blízko k robotu, zabrání

**Clawbot IQ se snímači**.

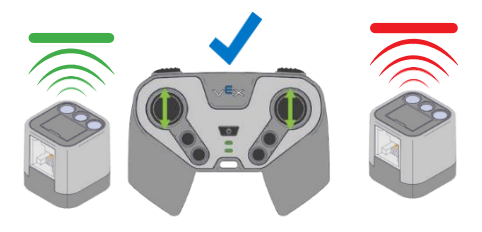

Když snímač barev uvidí červený nebo zelený objekt, přepne mezi vypnutým a aktivovaným stavem.

**Snímač vzdálenosti** 

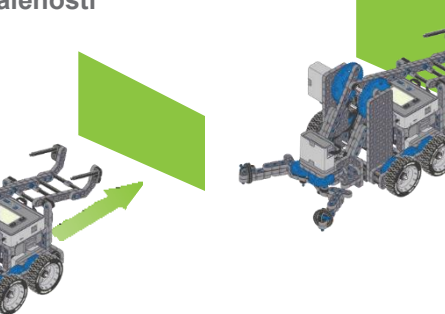

robotu v nárazu do daného

<span id="page-16-0"></span>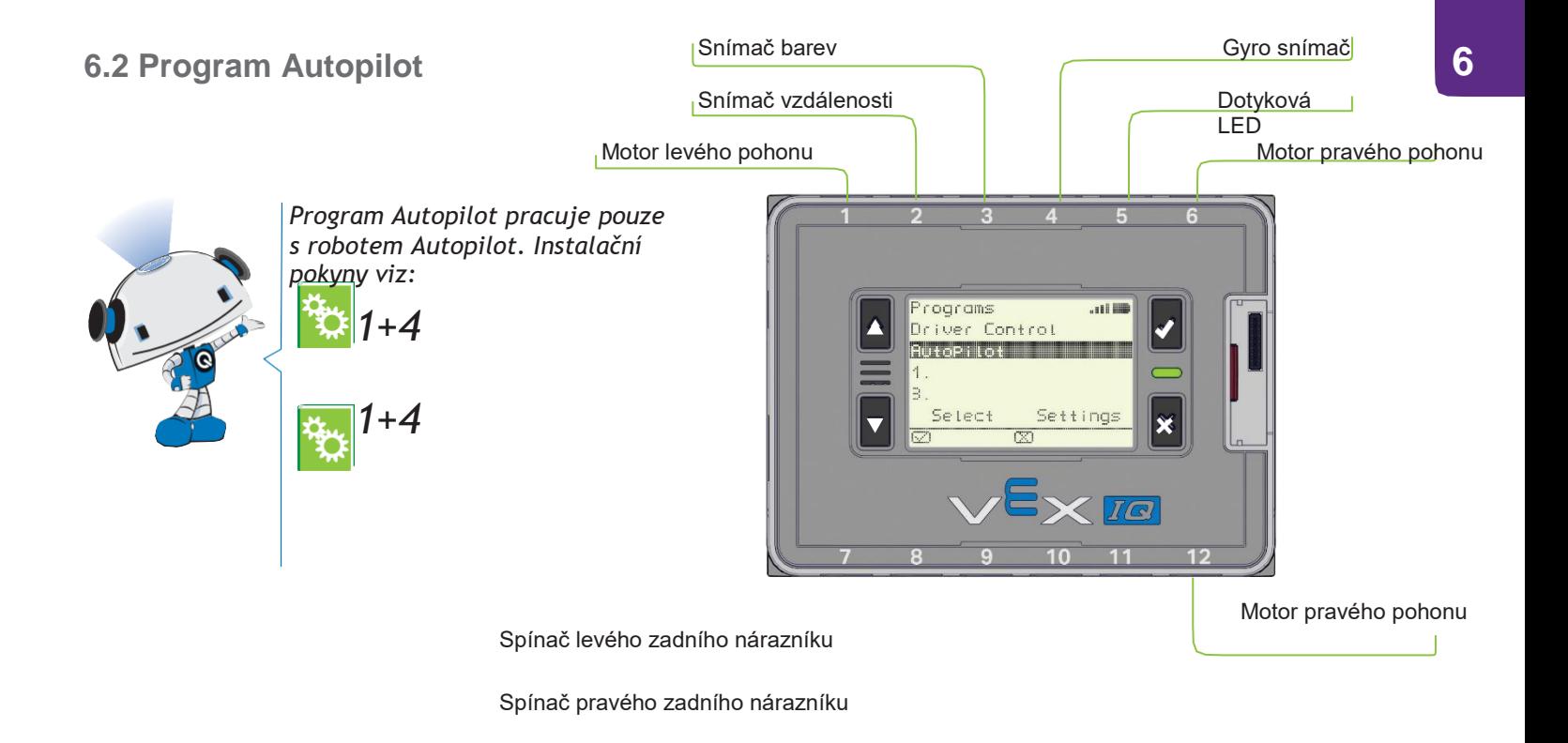

### **Náhodný režim**

Robot bude objevovat jízdou v přímce. Když narazí na překážku, couvne, otočí se o náhodné množství otáček a pokračuje v novém směru.

Když klepnete na dotykovou LED nebo snímač barev detekuje modrou barvu, robot se přepne do spirálového režimu.

### **Spirálový režim**

Robot prozkoumá tím, že jede ve spirále. Když narazí na překážku, dojede na nové místo a znovu zahájí spirálovitý pohyb.

Když klepnete na dotykovou LED nebo snímač barev detekuje zelenou barvu, robot se přepne do režimu sekačky.

#### **Režim sekačky**

Robot bude objevovat tím, že bude jezdit tam a zpět, jako kdyby sekal trávník. Když narazí na překážku, otočí se a pokračuje v opačném směru.

Když klepnete na dotykovou LED nebo snímač barev detekuje červenou barvu, robot se přepne do náhodného režimu.

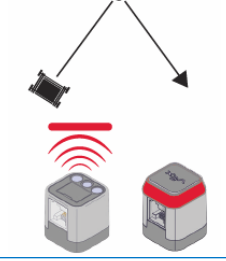

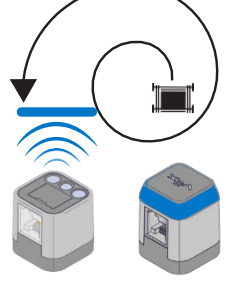

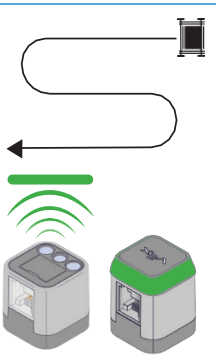

<span id="page-17-0"></span>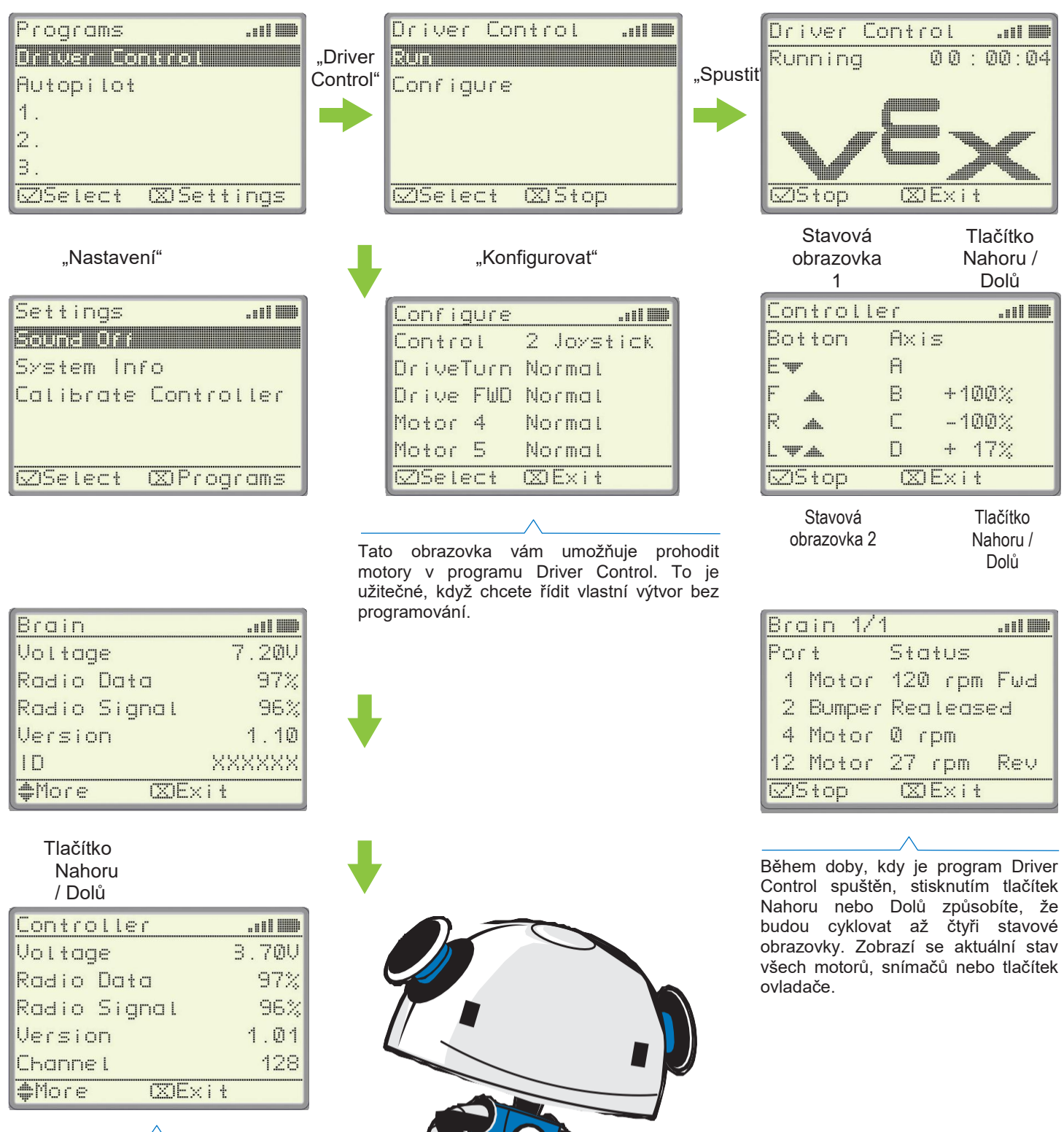

Postupujte podle pokynů na obrazovce pro kalibraci ovladače

### <span id="page-18-0"></span>**7.1 Aktualizace firmwaru**

Mozek robotu, ovladač, inteligentní motor, dotyková LED, snímač vzdálenosti, snímač barev a gyro snímač obsahují vlastní interní procesory, které spouští speciální software nazývaný firmware. Pravidelné aktualizace firmwaru mohou přidávat nové funkce anebo zlepšit výkon systému.

Nejlepším způsobem, jak zajistit správné fungování systému VEX IQ, je aktualizovat firmware. Firmware můžete aktualizovat na všech těchto zařízeních tím, že stáhnete bezplatný nástroj pro aktualizaci firmwaru VEX IQ do počítače nebo počítače Mac.

Důležitá poznámka: Když je firmware v mozku robotu aktualizován, musí být všechny snímače a motory také aktualizovány jejich zapojením do mozku během aktualizace.

Chcete-li stahovat a aktualizovat firmware, navštivte odkaz:

[vexiq.com/firmware](http://www.vexiq.com/firmware)

**Použití nástroje pro aktualizaci firmwaru VEX IQ - 3 jednoduché kroky**

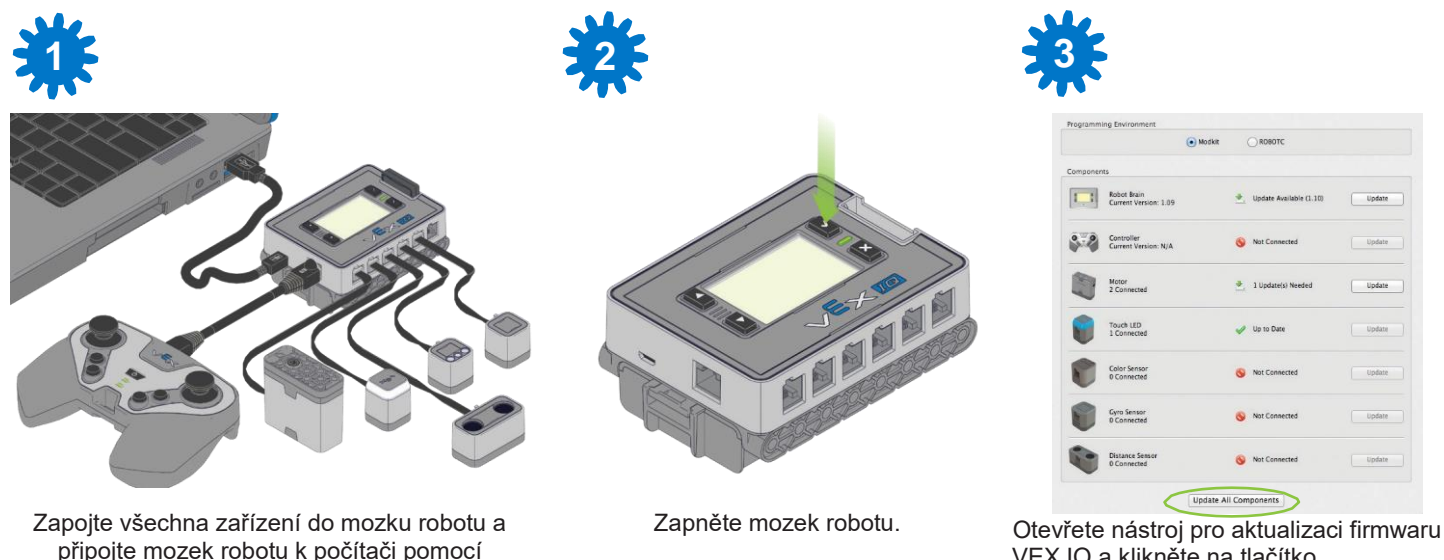

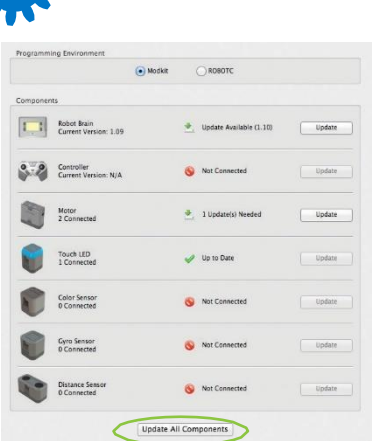

VEX IQ a klikněte na tlačítko "Aktualizovat všechny součásti".

### **7.2 Vytváření vlastního programování**

rozhraní USB.

K dispozici je několik možností pro vytváření pokročilých a přizpůsobených programů pro váš mozek robotu.

Chcete-li se dozvědět více o různých dostupných prostředích pro vývoj softwaru, navštivte prosím odkaz

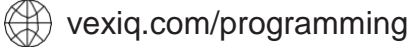

[vexiq.com/programming](http://www.vexiq.com/programming) [vexiq.com/programming](http://www.vexiq.com/programming)

.

-

#### <span id="page-19-0"></span>**228-2779 Informace o bateriích ovladače**

- Zabraňte tomu, aby si děti s bateriemi hrály.
- Baterie správně zlikvidujte.

- Nepoužívejte, nenechávejte, neskladujte ani nenabíjejte baterii v blízkosti zdrojů tepla nebo při velmi vysokých teplotách (například při silném přímém slunečním světle nebo ve vozidle za extrémně horkého počasí).

- Nezahřívejte baterii ani ji nevhazujte do ohně.
- Baterii neprorážejte, neřezejte, nebouchejte do ní, neházejte s ní, nepouštějte ji, ani ji jinak nerozebírejte.
- Nevkládejte baterii do vody a zabraňte jejímu zvlhnutí.
- Baterii nerozebírejte ani neupravujte.
- Nepřipojujte baterii k žádnému jinému přístroji ani zařízení.
- Nepokoušejte se připojit baterii k jinému zařízení než k ovladači.
- Neprovádějte zkratování svorek baterie.

- Pokud baterie vydává zápach, vytváří teplo nebo z ní unikají chemikálie, okamžitě vyjměte baterii z nabíječky nebo zařízení a přestaňte ji používat.

- Nedotýkejte se látek uniklých z baterie. Chemikálie uvnitř baterie mohou spálit kůži nebo oči. Pokud se látky uniklé z baterie dostanou do kontaktu s očima, NEMNĚTE SI JE! Okamžitě je vypláchněte čistou tekoucí vodou a vyhledejte lékařskou pomoc.

#### **228-2604 Informace o bateriích pro mozek robotu**

- Zabraňte tomu, aby si děti s bateriemi hrály. Dospělí musí děti poučit o správném používání baterií během veškerého použití.

- Zabraňte tomu, aby děti vyjímaly baterii z mozku robotu VEX IQ (obj.č. 228-2540) nebo dokovací stanice VEX IQ (obj.č. 228- 2743), aby si s ní hrály.

- Baterie správně zlikvidujte.

- Nabijte baterii pouze nabíječkou pro mozek robotu VEX IQ (obj.č. 228-2743) prodávanou samostatně. Baterii dobíjejte pouze za dozoru dospělé osoby.

- Nepoužívejte, nenechávejte, neskladujte ani nenabíjejte baterii v blízkosti zdrojů tepla nebo při velmi vysokých teplotách (například při silném přímém slunečním světle nebo ve vozidle za extrémně horkého počasí). Nezahřívejte baterii ani ji nevhazujte do ohně.

- Neukládejte ani neposouvejte baterii s kovovými předměty.
- Baterii neprorážejte, neřezejte, nebouchejte do ní, neházejte s ní, nepouštějte ji, ani ji jinak nerozebírejte.
- Nevkládejte baterii do vody a zabraňte jejímu zvlhnutí.
- Baterii nerozebírejte ani neupravujte.
- Nepřipojujte baterii k žádnému jinému přístroji ani zařízení

- Neprovádějte zkratování svorek baterie. Pokud baterie vydává zápach, vytváří teplo nebo z ní uniká elektrolyt, okamžitě vyjměte baterii nabíječky nebo zařízení a přestaňte používat.

- Nedotýkejte se látek uniklých z baterie. Chemikálie uvnitř baterie mohou spálit kůži nebo oči. Pokud se látky uniklé z baterie dostanou do kontaktu s očima, NEMNĚTE SI JE! Okamžitě je vypláchněte čistou tekoucí vodou a vyhledejte lékařskou pomoc. Při nepoužívání odstraňte baterii robotu nebo držák baterií AA robotu z mozku robotu.

Zabraňte tomu, aby si děti s bateriemi hrály. Dospělí musí děti poučit o správném používání baterií během veškerého použití. Zabraňte tomu, aby děti vyjímaly baterie z mozku robotu VEX IQ (obj.č. 228 -2540), aby si s nimi hrály.

Používejte v tomto produktu pouze identické baterie AA 1,5 V. Nepoužívejte společně staré a nové baterie. Nepoužívejte společně různé typy baterií. Nepoužívejte poškozené baterie. Vložte baterie se správnou polaritou, jak je uvedeno v prostoru pro baterie. Nevkládejte baterie opačně.

Nenabíjejte nedobíjecí baterie. Nenabíjejte baterie vložené do tohoto produktu. Vyjměte baterie a použijte správnou nabíječku pro dobíjecí baterie. Nabíjejte pouze baterie pod dozorem dospělé osoby.

Pokud jsou baterie vybité nebo pokud produkt delší dobu nepoužíváte, baterie z něj vyjměte. Vybité baterie řádně zlikvidujte. Použité baterie nespalujte.

Nepoužívejte, nenechávejte, neskladujte ani nenabíjejte baterii v blízkosti zdrojů tepla nebo při velmi vysokých teplotách (například při silném přímém slunečním světle nebo ve vozidle za extrémně horkého počasí. Nezahřívejte baterie ani je nevhazujte do ohně. Neukládejte ani neposouvejte baterii s kovovými předměty.

Baterie neprorážejte, neřezejte, nebouchejte do nich, neházejte s nimi, nepouštějte je, ani je jinak nerozebírejte. Zabraňte zvlhnutí baterie ani ji nevkládejte do vody. Baterii nerozebírejte ani neupravujte. Nepřipojujte baterii k jinému přístroji. Neprovádějte zkratování svorek baterie.

Pokud baterie vydává zápach, vytváří teplo nebo z ní uniká elektrolyt, okamžitě vyjměte baterii nabíječky nebo zařízení a přestaňte používat. Nedotýkejte se látek uniklých z baterie. Uniklý elektrolyt podráždí pokožku - pokud dojde k vniknutí elektrolytu do očí, nemněte si je a okamžitě je vypláchněte čistou tekoucí vodou a vyhledejte lékařskou pomoc.

Baterie nejsou součástí balení, prodávají se samostatně.

#### **228 -2743 Nabíječka baterií robotu**

Dospělým osobám se doporučuje pravidelně kontrolovat transformátor a napájecí kabel, zda se nenacházejí ve stavu, který může vést k nebezpečí požáru, úrazu elektrickým proudem nebo zranění (např. poškození výstupního kabelu, zástrčky, krytu nebo jiných součástí), a v případě takového stavu by transformátor neměl být používán, dokud nebude řádně opraven nebo nahrazen. Transformátor je určen pouze pro vnitřní použití. Nikdy nezapojujte výstupy ze dvou nebo více transformátorů nebo do jiných systémů, kde by mohly být propojeny. Tento transformátor je speciálně navržen pro použití pouze s baterií mozku VEX IQ (obj.č. 228 -2604) a nikdy nesmí být připojen k žádné jiné elektronice. S transformátorem byste si neměli hrát jako s hračkou. Transformátor nesmí být čištěn kapalinou nebo vystaven vodě. Před čištěním odpojte napájecí kabel a baterii robotu od transformátoru.

### **TRANSFORMÁTOR -UPOZORNĚNÍ - ELEKTRICKÝ PROUD -HRAČKA.**

Nedoporučuje se dětem mladším 8 let. Během manipulace a používání je třeba dbát na to, aby nedošlo k úrazu elektrickým proudem. Pouze pro vnitřní použití.

### <span id="page-21-0"></span>8 Příloha B Prohlášení o shodě

#### **Prohlášení o shodě FCC (USA)**

Toto zařízení vyhovuje části 15 pravidel FCC. Provoz je podmíněn následujícími dvěma podmínkami:

Toto zařízení nesmí způsobovat škodlivé rušení a Toto zařízení musí přijmout jakákoli přijatá rušení, včetně rušení, které může způsobit nežádoucí provoz.

Toto zařízení bylo otestováno a bylo shledáno, že splňuje limity pro třídu B digitálních zařízení, podle části 15 pravidel FCC. Tyto limity jsou navrženy tak, aby poskytovaly přiměřenou ochranu proti škodlivému rušení radiových komunikací. Neexistuje však žádná záruka, že v určité instalaci k rušení nedojde. Pokud toto zařízení způsobuje škodlivé rušení příjmu rozhlasu a televize, které lze určit vypnutím a zapnutím zařízení, doporučujeme uživatele pokusit se odstranit rušení jedním nebo několika z následujících opatření:

- Přeorientujte nebo přemístěte přijímací anténu.

- Zvyšte odstup mezi zařízením a přijímačem.

- Připojte zařízení k zásuvce na jiném obvodu, než ke kterému je připojen přijímač.

- Obraťte se na prodejce nebo zkušeného rozhlasového / televizního technika.

Poznámka: Změny nebo úpravy zařízení, které nebyly výslovně schváleny výrobcem zodpovědným za shodu, by mohly zrušit oprávnění uživatele k obsluze tohoto zařízení.

**Průmyslové prohlášení o shodě pro Kanadu (kromě 228-2621 a 228-3015)**

Toto zařízení ISM vyhovuje kanadské normě ICES001.

**Průmyslové prohlášení o shodě pro Kanadu (228-2621 a 228- 3015)** 

Toto digitální zařízení třídy B odpovídá kanadské normě ICES003.

Provoz je podmíněn následujícími dvěma podmínkami:

1. Toto zařízení nesmí způsobovat škodlivé rušení a

2. Toto zařízení musí přijmout jakákoli přijatá rušení, včetně rušení, které může způsobit nežádoucí provoz.

#### **Získání podpory**

[Další podporu získáte na adrese support@vexrobotics.com.](mailto:support@vexrobotics.com) Pokud se chcete dozvědět více o systému VEX IQ, navštivte stránku vexiq.com

Chcete-li se připojit k naší online komunitě, navštivte stránku vexiqforum.com

### **Kalibrace snímače**

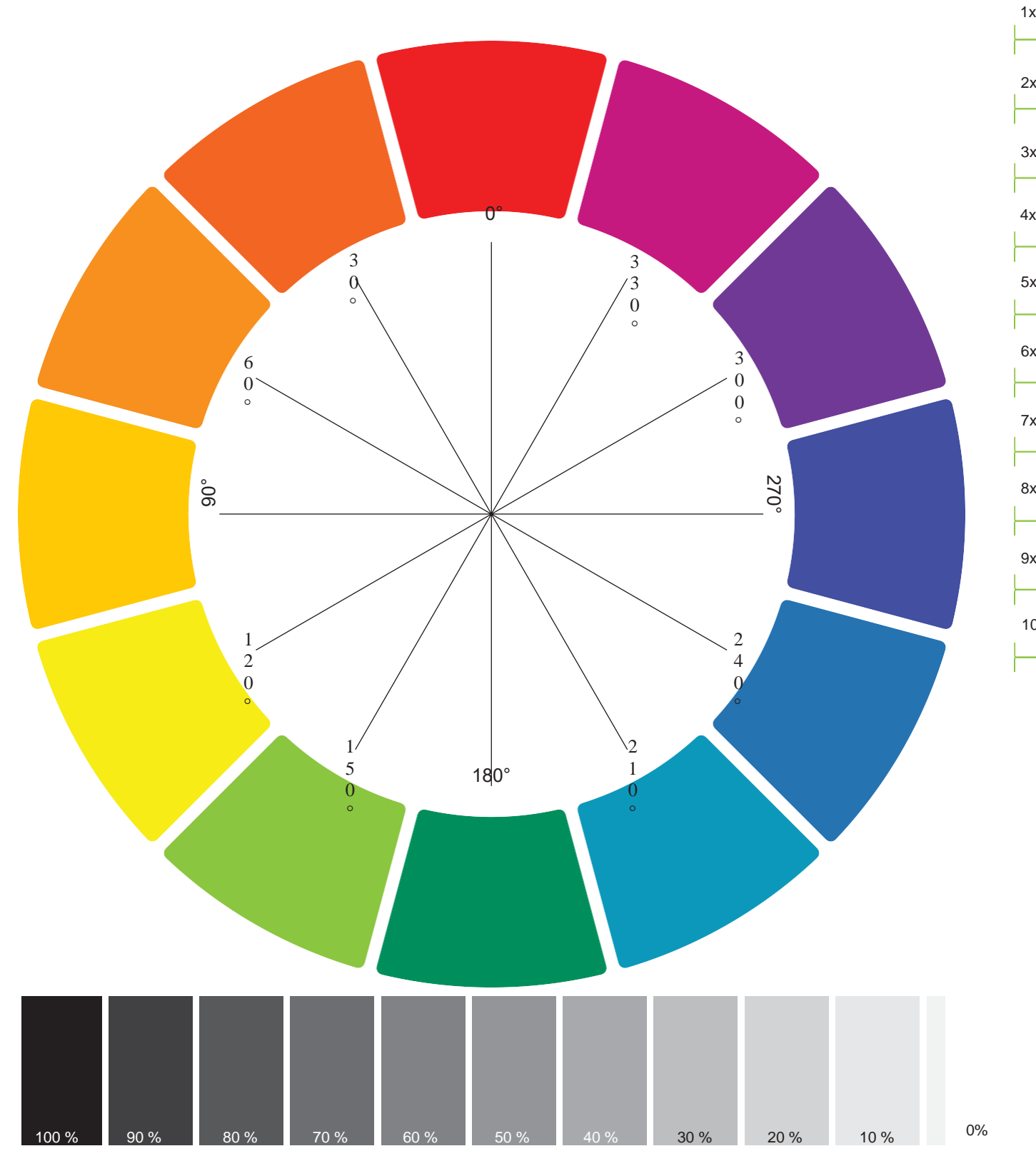

1x 2x 3x 5x 6x 7x 8x 9x 10x

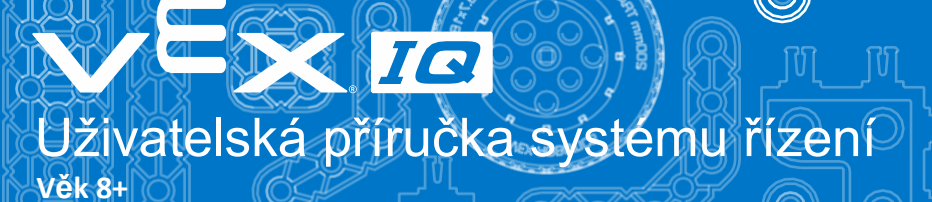

# 228-3427-750 Rev15

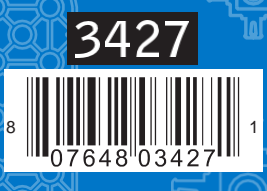

Custom manufactured in China for Innovation First Trading SARL. Distributed in the<br>U.S.A. by VEX Robotics, Inc., 1519 Interstate 30 West, Greenville, Texas 75402, U.S.A.<br>L-5365 Munsbach, Luxembourg +352 27 86 04 87. Distri

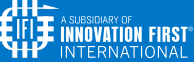

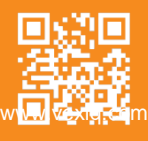